#### **BAB III**

#### **ANALISIS DAN PERANCANGAN SISTEM**

Bab ini akan membahas mengenai analisis dan perancangan sistem untuk aplikasi penjadwalan teknisi pada PT Orela *Shipyard*. Analisis dan perancangan sistem yang digunakan yaitu metode *waterfall* dari *Software Development Life Cycle* (SDLC) Gambar 3.1 adalah gambaran dari SDLC untuk analisis dan perancangan sistem.

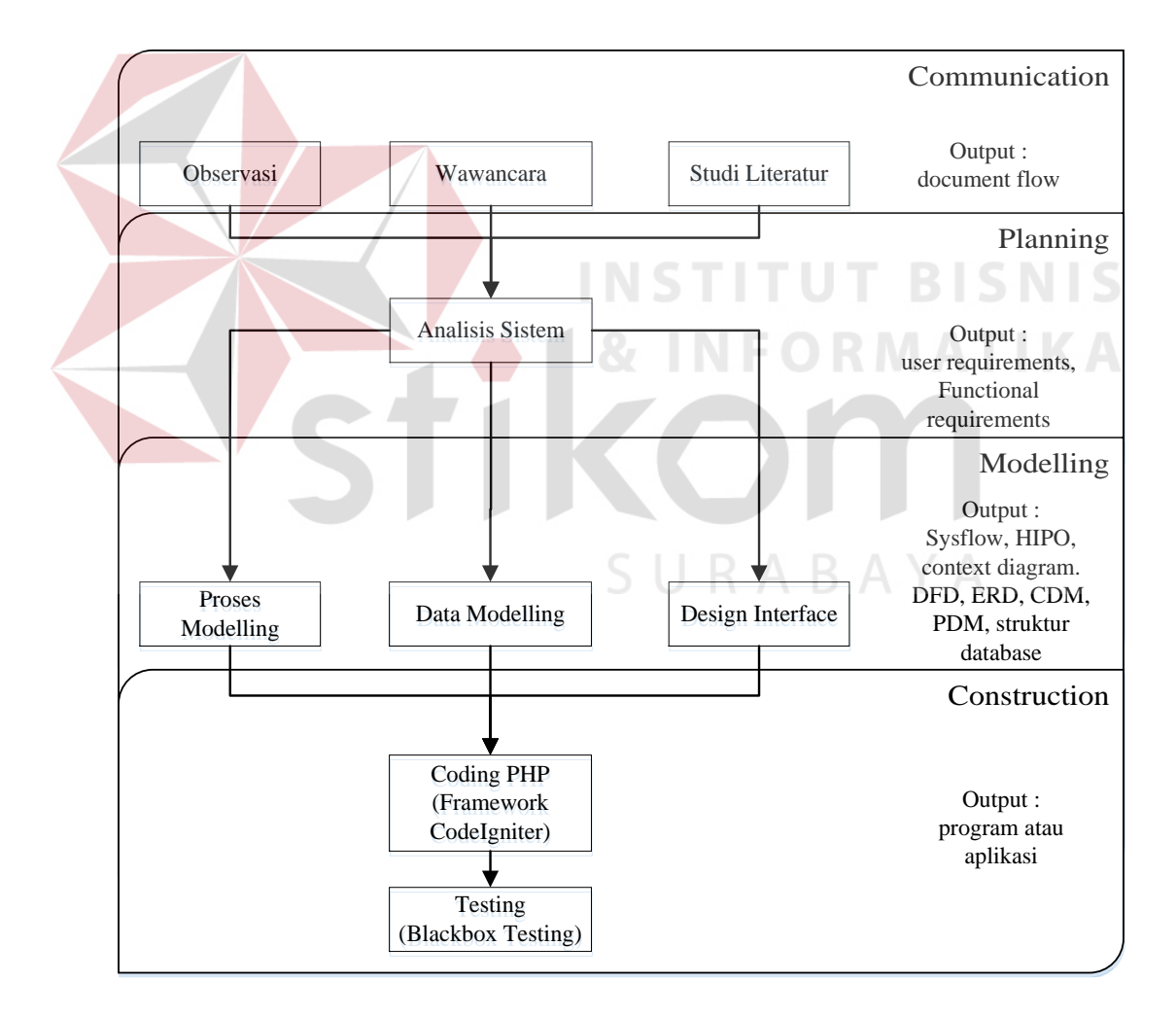

Gambar 3.1 SDLC menggunakan metode *Waterfall*

Proses pada metode *waterfall* yaitu *communication, palnning, modelling, construction*, dan *deployment.* Aplikasi yang akan dibuat ini hanya sebatas tahap *communication* sampai *construction* karena *deployment* merupakan proses pemantauan / *maintenance* aplikasi secara berkala.

Adapun langkah-langkah yang harus dilakukan untuk analisis kebutuhan sistem dalam pembuatan aplikasi sebagai berikut :

#### **3.1** *Communication*

Merupakan tahap awal dalam *Software Development Life Cycle* (SDLC). Tahap ini terbagi menjadi 3 proses, yaitu :

#### **3.1.1 Pengamatan atau Observasi**

Pengamatan dan observasi dilakukan untuk melihat dan mengidentifikasi kondisi mengenai penjadwalan dan presensi teknisi pada PT Orela *Shipyard* secara langsung. Kondisi mengenai penjadwalan dan presensi teknisi yang dimaksud adalah apakah penjadwalan dan presensi teknisi yang dilakukan pada PT Orela *Shipyard* telah mendapatkan hasil yang diinginkan, dan informasi yang dibutuhkan terpenuhi, sehingga masalah dapat diselesaikan sesuai dengan latar belakang masalah dalam penelitian ini.

#### **3.1.2 Wawancara**

Wawancara ditujukan kepada PT Orela *Shipyard*. Wawancara dilakukan dengan cara tanya jawab untuk mengetahui permasalah-permasalahan yang ada dan untuk memperoleh kebutuhan sistem yang terkait dengan penjadwalan dan presensi teknisi. Berikut adalah hasil wawancara dari PT Orela *Shipyard.* 

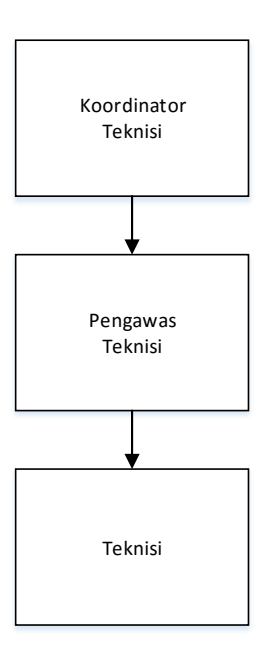

Gambar 3.2 Struktur Organisasi PT Orela *Shipyard.*

Deskripsi pekerjaan dari Gambar 3.2 akan dijelaskan pada Tabel 3.1.

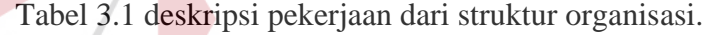

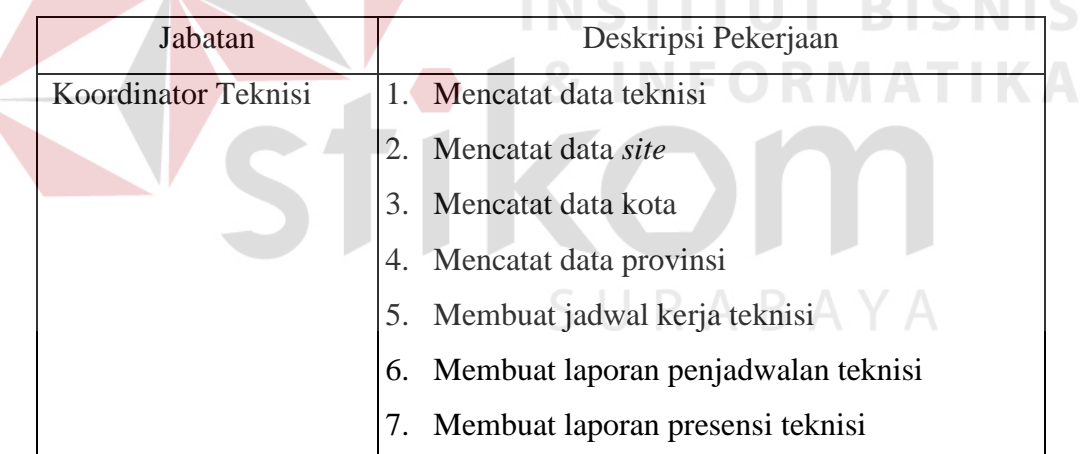

Selain itu PT Orela *Shipyard* memiliki beberapa aturan dalam pekerjaan teknisinya diantaranya yaitu :

- 1 Setiap teknisi harus bekerja berotasi keseluruh *site* sebelum kembali ke *site* awal dalam satu tahunnya.
- 2 Setiap *site* harus terisi minimal satu dan maksimal dua orang.

3 Setiap teknisi memiliki waktu kerja delapan minggu dan waktu libur dua minggu dalam satu periode kerja.

#### **3.1.3** *Study Literature*

Bagian *study literature* ini, peneliti melakukan *study literature* yang berkaitan dengan permasalah-permasalah yang ada dan hal-hal yang dapat menjadi acuan dalam menyelesaikan masalah yang dihadapi.

Proses-proses dari observasi, wawancara dan *study literature* akan menghasilkan dokumen yaitu *document flow* yang akan menjadi dasar untuk dilakukannya pembuatan sistem.

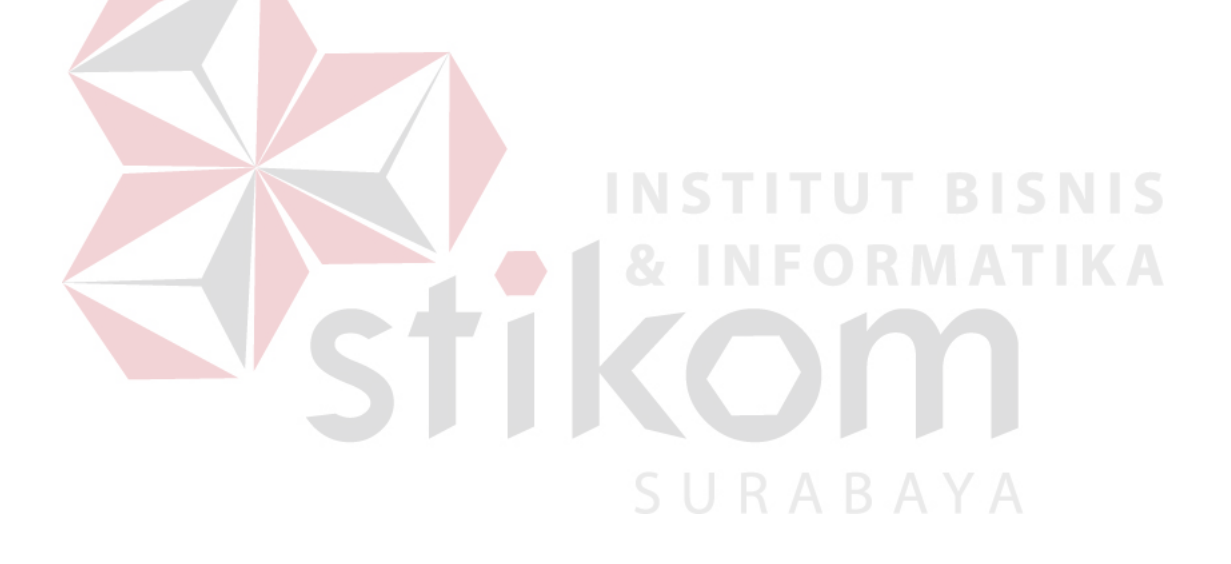

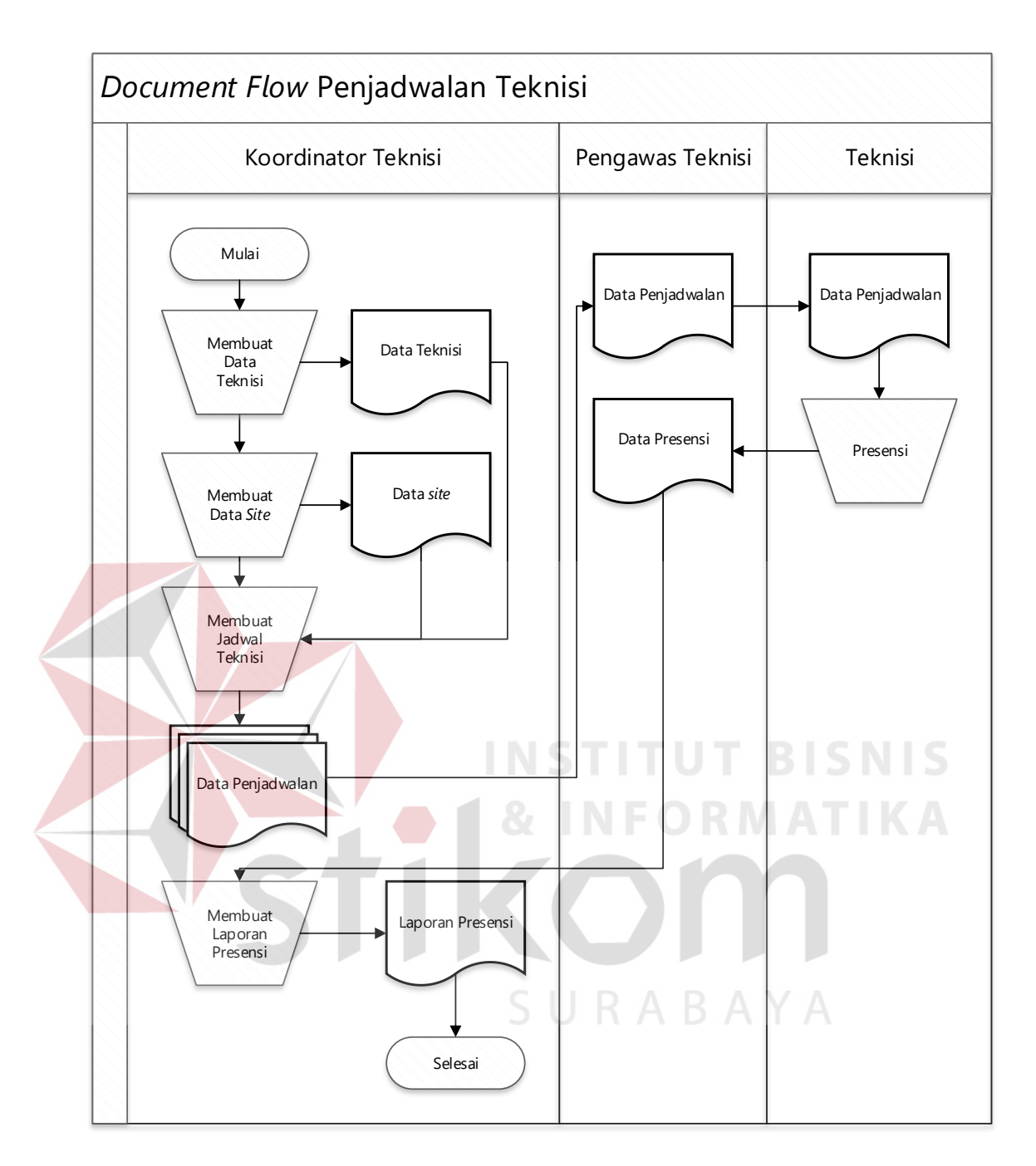

Gambar 3.3 *Document Flow* Penjadwalan Teknisi

Pada Gambar 3.3 dijelaskan alur penjadwalan teknisi pada PT Orela *Shipyard* yaitu koordinator teknisi membuat data teknisi kemudian menyimpan data teknisi, membuat data *site* kemudian menyimpan data *site,* kemudian koordinator teknisi membuat jadwal kerja teknisi berdasarkan data teknisi dan *site* yang telah dibuat sebelumnya setelah itu dicetak menjadi tiga untuk koodinator teknisi, pengawas teknisi dan teknisi. Setelah cetakan jadwal diterima, teknisi melakukan presensi kemudian data presensi diberikan kepada koordinator teknisi melalui pengawas teknisi untuk dijadikan laporan presensi.

#### **3.2** *Planning*

*Planning* merupakan tahap selanjutnya setelah tahap *communication* di proses SDLC, tahap ini terdapat proses yang harus dilakukan, yaitu proses analisis sistem. Pada proses ini, peneliti melakukan analisis sesuai dengan bukti-bukti yang ditemukan pada saat observasi, jawaban yang diajukan ke staf bagian IT, dan referensi dari beberapa buku yang terkait dengan masalah pada PT Orela *Shipyard*. Sehingga mendapatkan analisis sistem yang sesuai dengan masalah yang dihadapi perusahaan. *Output* dari proses analisis sistem adalah *user requirements* dan *functional requirements*. **INSTITUT BISNIS** 

#### **3.2.1 Analisis Sistem**

Proses penjadwalan yang dilakukan saat ini secara langsung dan tanpa menggunakan metode untuk dapat menghasilkan penjadwalan yang optimal. Penjadwalan yang tidak optimal tersebut menyebabkan terjadinya *site* kosong dan dari *site* yang kosong tersebut menjadi berkurangnya ketersediaan perusahaan dalam proses perbaikan kapal, dan menyebabkan kerugian dari kurangnya ketersediaan tersebut.

**& INFORMATIKA** 

Hasil pengamatan proses bisnis pada PT Orela *Shipyard* yang didapat dari proses observasi dan wawancara menjadikan PT Orela *Shipyard* memerlukan aplikasi penjadwalan untuk dapat menghasilkan jadwal yang optimal, sehingga perusahaan memiliki ketersediaan dalam kerja secara lebih maksimal. Tabel 3.2

merupakan kesimpulan dari penjelasan diatas mengenai proses bisnis saat ini, masalah perusahaan dan solusi dari permasalahan.

| Bagian                  | Masalah      | Penyebab          | Dampak        | Solusi               |
|-------------------------|--------------|-------------------|---------------|----------------------|
| Teknisi<br>terjadi site |              | Penjadwalan yang  | Banyak        | Perlu dibuatkan      |
|                         | tidak        | tidak optimal     | pekerjaan     | aplikasi penjadwalan |
|                         | terjaga oleh | dikarenakan tidak | yang terbuang | yang dapat           |
|                         | teknisi      | ada metode yang   | dan           | menghasilkan         |
|                         |              | digunakan dalam   | mengurangi    | penjadwalan yang     |
|                         |              | proses            | pendapatan    | optimal dengan       |
|                         |              | penjadwalan       | perusahaan    | tujuan seluruh site  |
|                         |              |                   |               | terisi penuh         |
| Teknisi                 | Penempatan   | Penjadwalan yang  | Banyak        | Perlu dibuatkan      |
|                         | jam kerja    | tidak optimal     | pekerjaan     | aplikasi penjadwalan |
|                         | teknisi      | dikarenakan tidak | yang terbuang | yang dapat           |
|                         | tidak sesuai | ada metode yang   | dan           | menghasilkan         |
|                         | dengan       | digunakan dalam   | mengurangi    | penjadwalan dengan   |
|                         | aturan       | proses            | pendapatan    | tujuan memenuhi      |
|                         | perusahaan   | penjadwalan       | perusahaan    | aturan perusahaan    |

Tabel 3.2 Tabel penjelasan proses, masalah dan solusi

## **a. Kebutuhan Pengguna (***User Requirement***)**

Kebutuhan pengguna merupakan kebutuhan yang disesuaikan antara pengguna dengan tugas koordinator teknisi yang berkaitan dengan aplikasi penjadwalan PT Orela *Shipyard*. Tugas koordinator teknisi akan dijelaskan pada Tabel 3.3.

RABAYA

| No. | <b>Tugas</b> | <b>User Requirement</b>                                           |
|-----|--------------|-------------------------------------------------------------------|
|     |              | Menjadwalkan jam kerja teknisi.   Koordinator teknisi membuat dan |
|     |              | mencatat jadwal jam kerja teknisi                                 |

Tabel 3.3 Kebutuhan Pengguna (*User Requirement*)

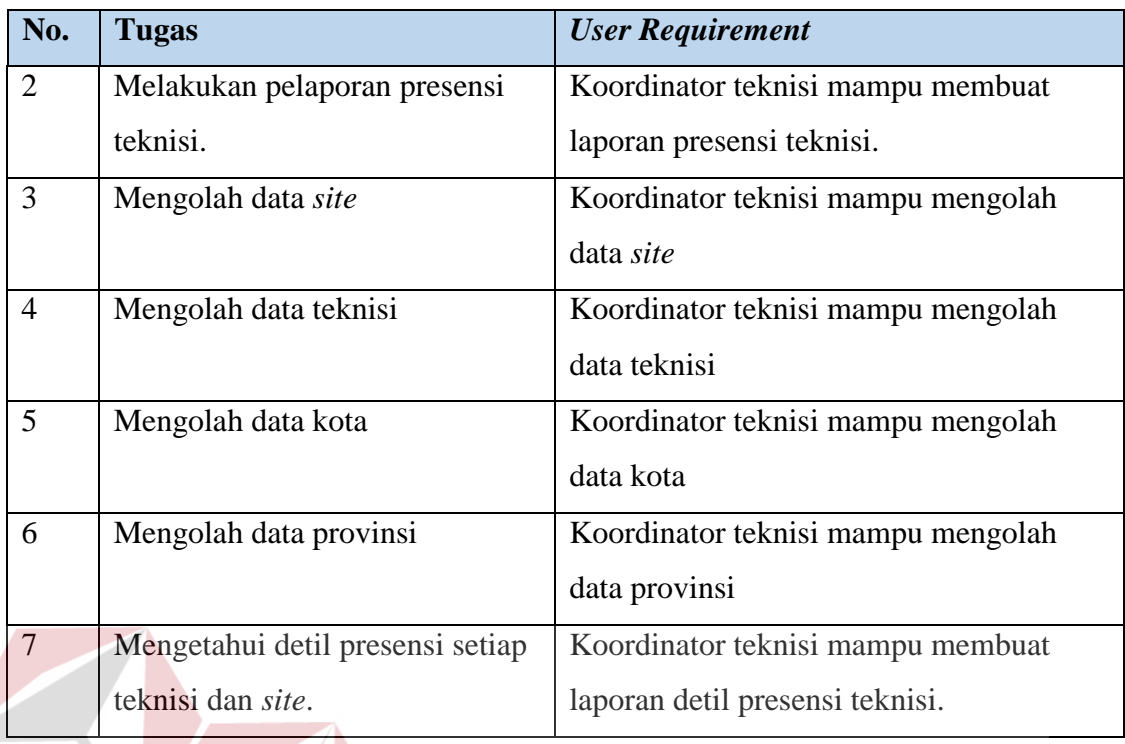

## **b. Kebutuhan Fungsional (***Functional Requirement***)**

Kebutuhan fungsional adalah kebutuhan mengenai fungsi-fungsi yang dibutuhkan untuk membantu dalam memenuhi kebutuhan pengguna, pada Tabel 3.4 akan dijelaskan tentang kebutuhan fungsional.

Tabel 3.4 Kebutuhan Fungsional (*Functional Requirement*)

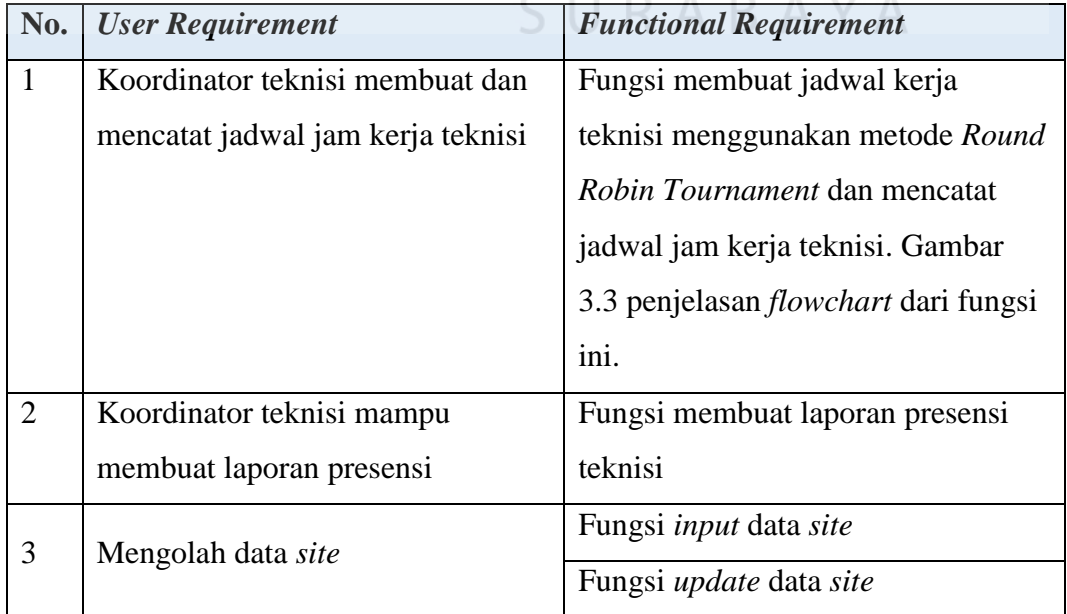

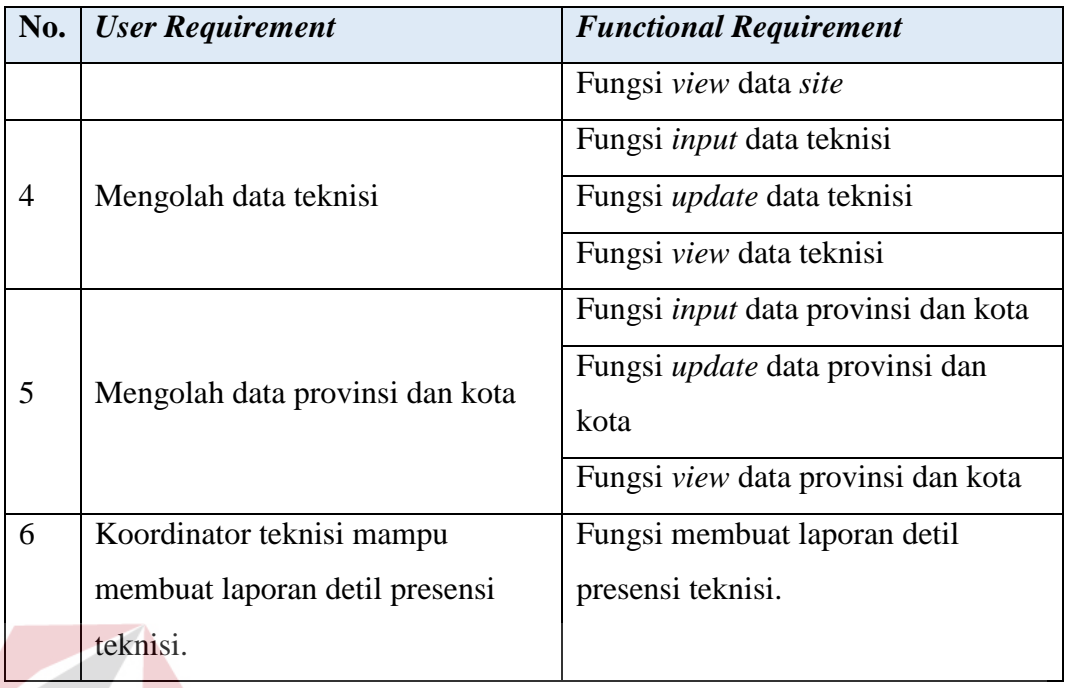

## **c. Spesifikasi Kebutuhan Fungsional**

Spesikifasi kebutuhan fungsional menjelaskan lebih rinci mengenai kebutuhan fungsional (*functional requirement*) yang telah didapat pada tabel 3.4. Spesifikasi kebutuhan tersebut meliputi prioritas, pemicu, kondisi awal, alur normal dan alternatif, kondisi akhir, pengecualian, dan kebutuhan non-fungsional.

1. Fungsi membuat jadwal kerja teknisi menggunakan metode *Round Robin*

*Tournament* dan mencatat jadwal jam kerja teknisi.

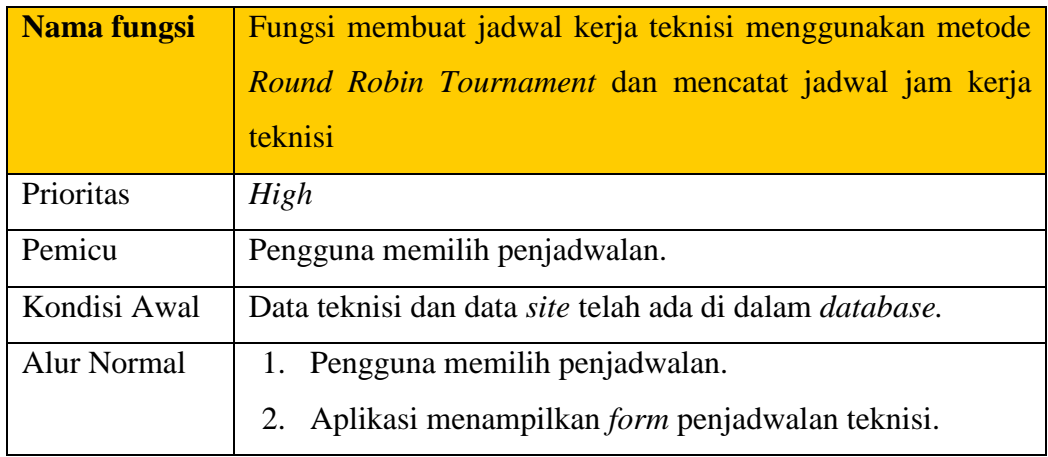

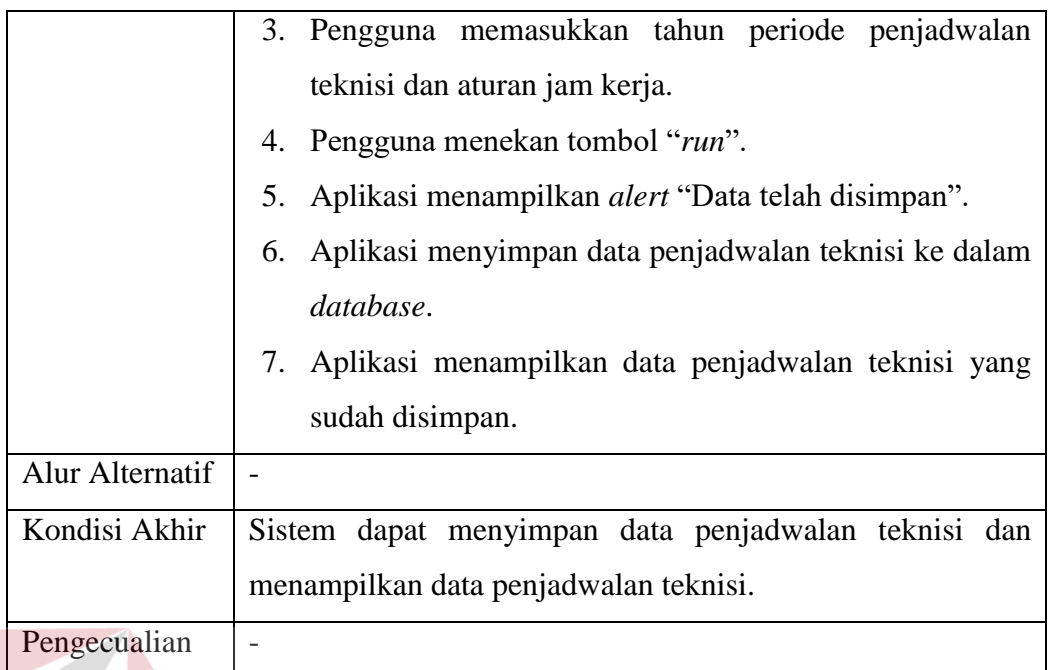

## 2. Fungsi membuat laporan presensi

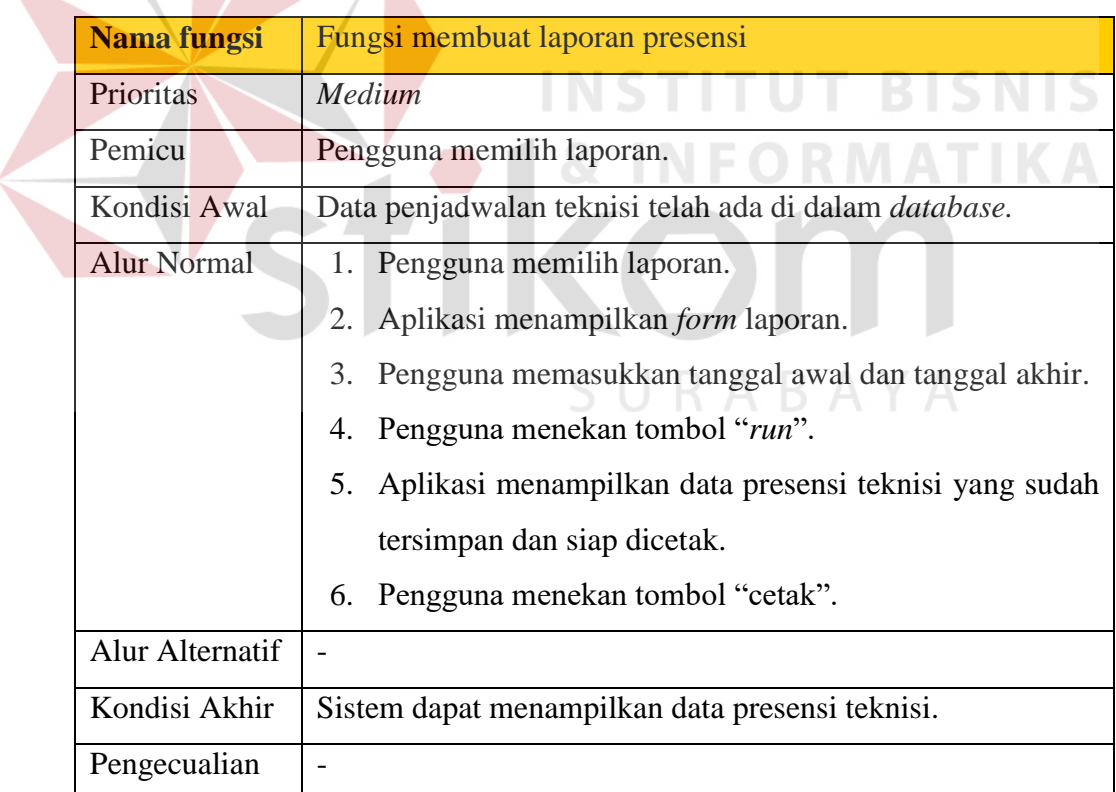

3. Fungsi *input* data *site*

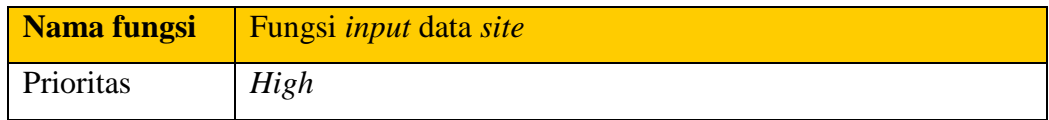

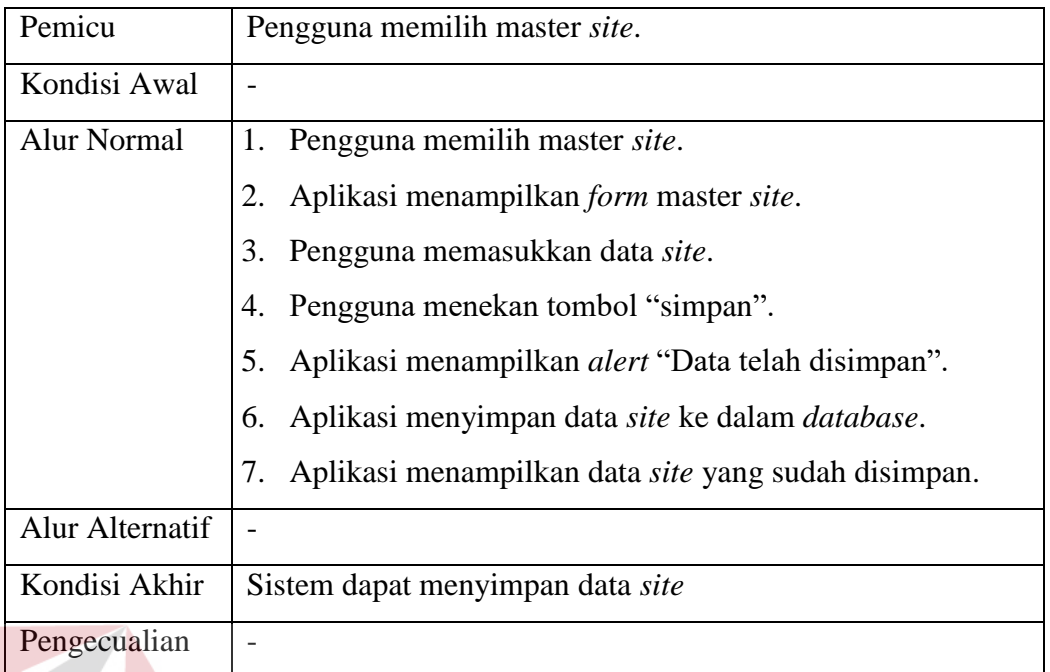

# 4. Fungsi *update* data *site*

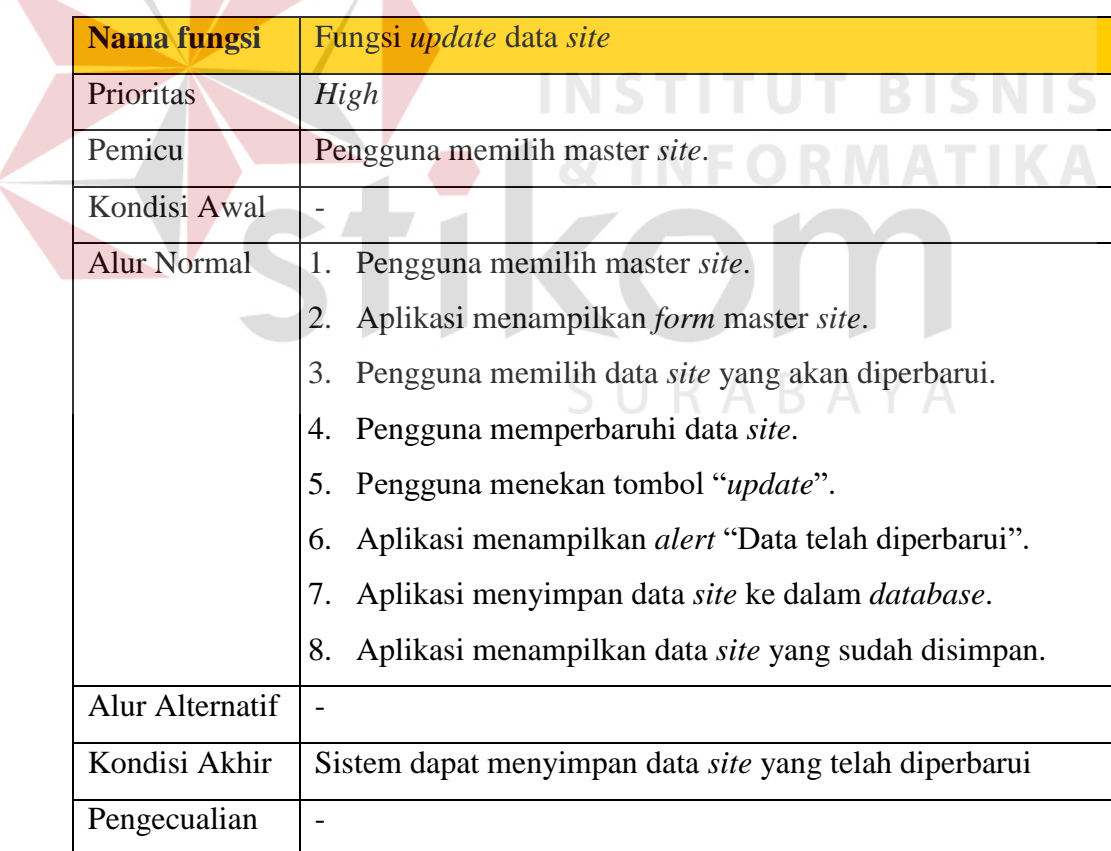

5. Fungsi *view* data *site*

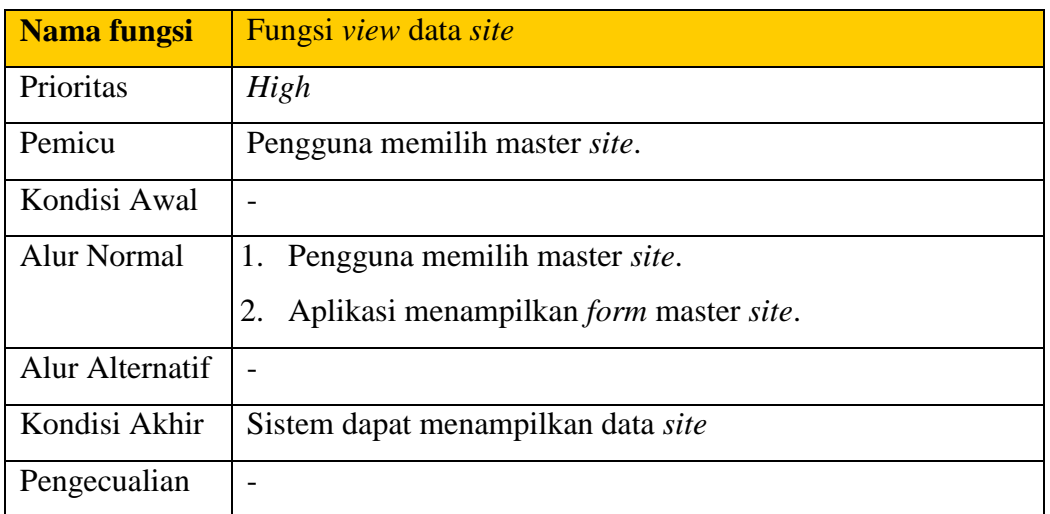

6. Fungsi *input* data teknisi

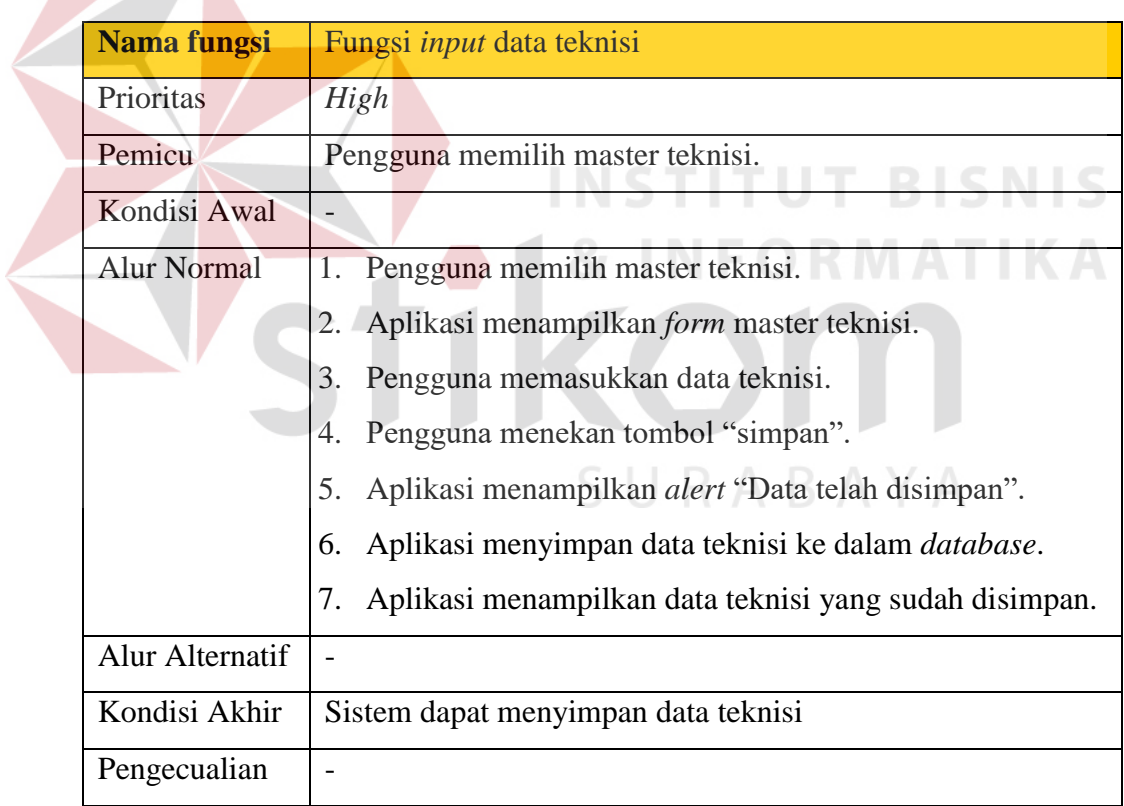

## 7. Fungsi *update* data teknisi

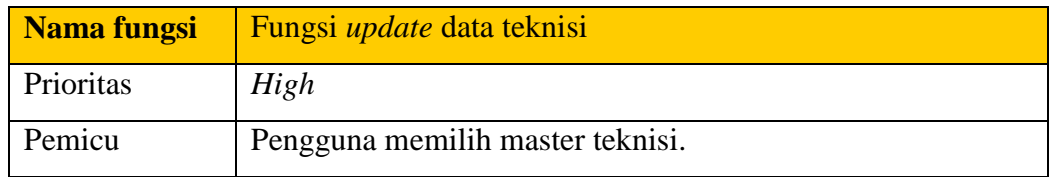

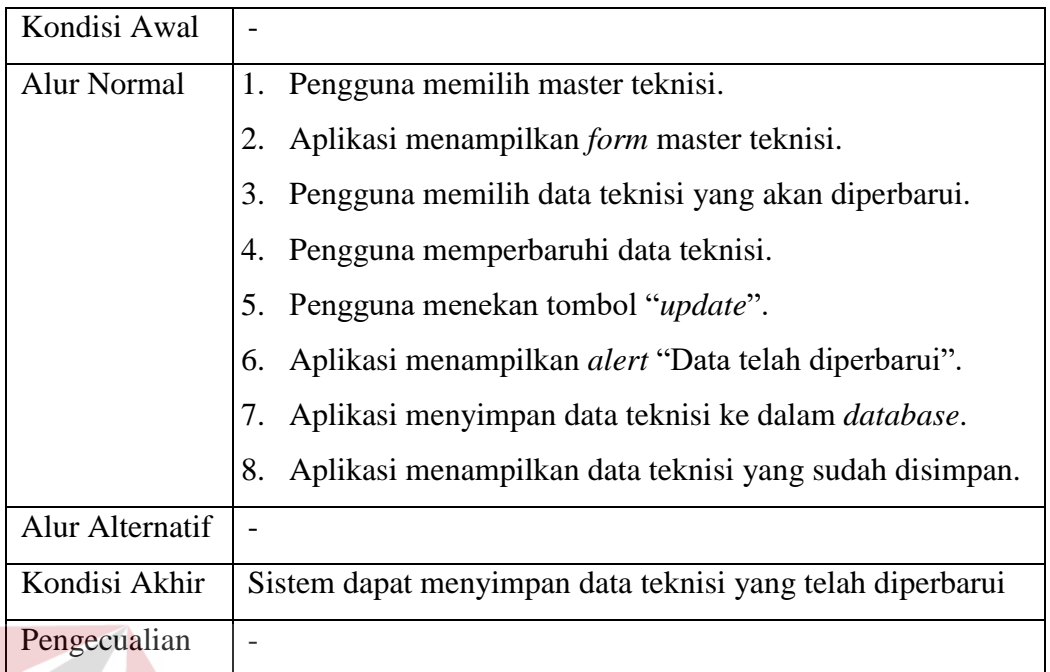

# 8. Fungsi *view* data teknisi

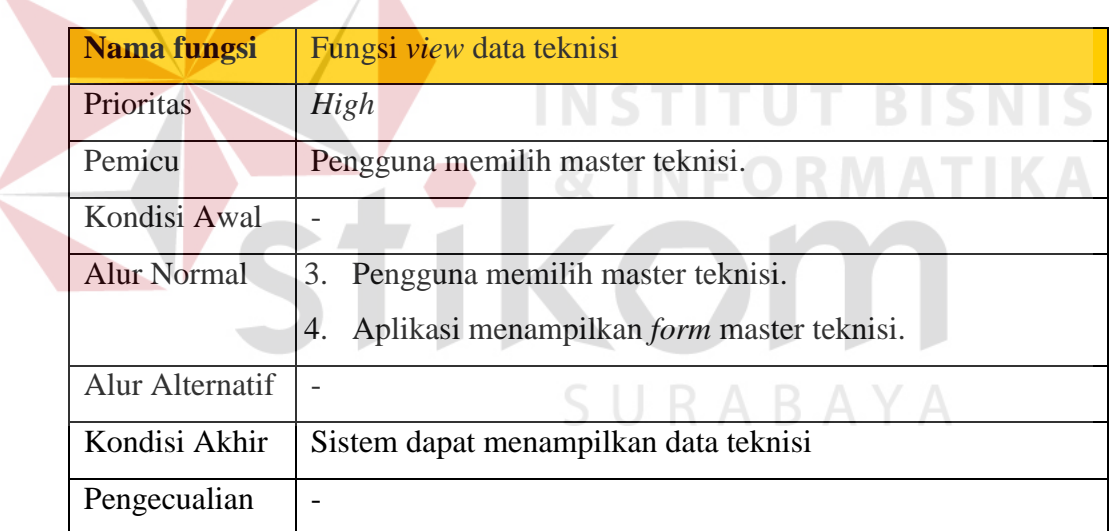

## 9. Fungsi *input* data provinsi dan kota

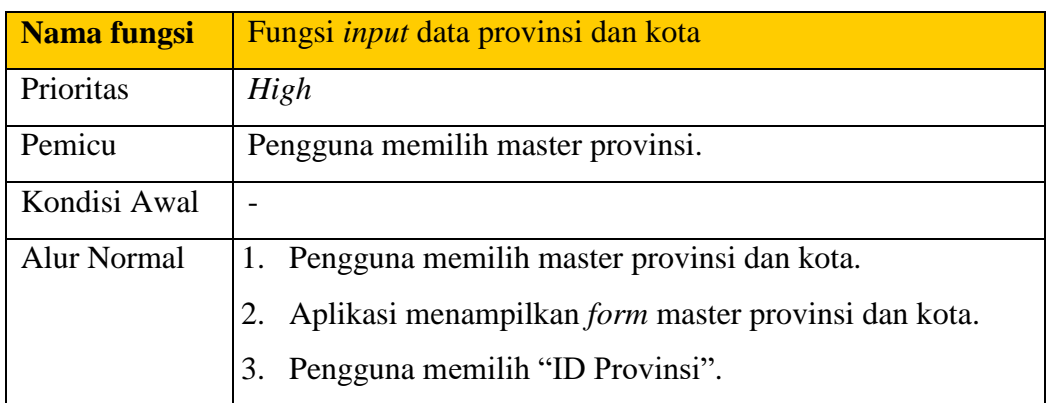

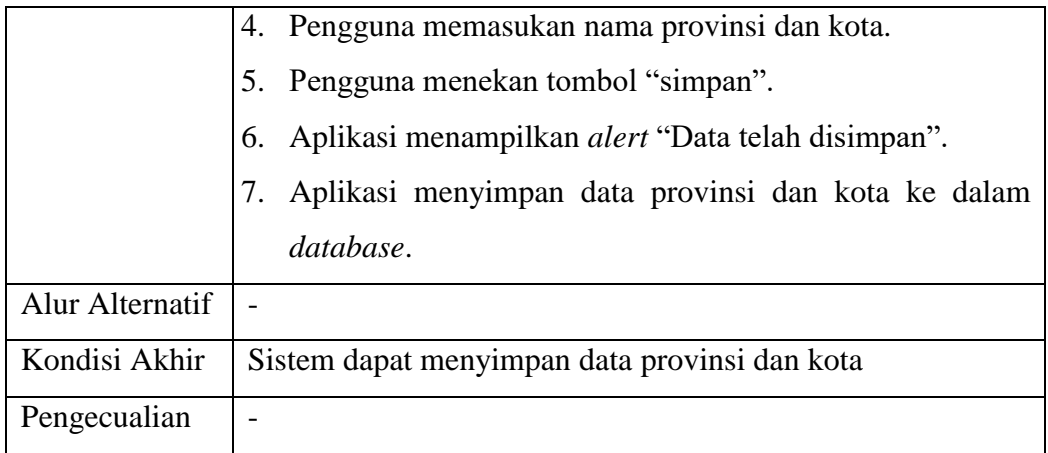

## 10. Fungsi *update* data provinsi dan kota

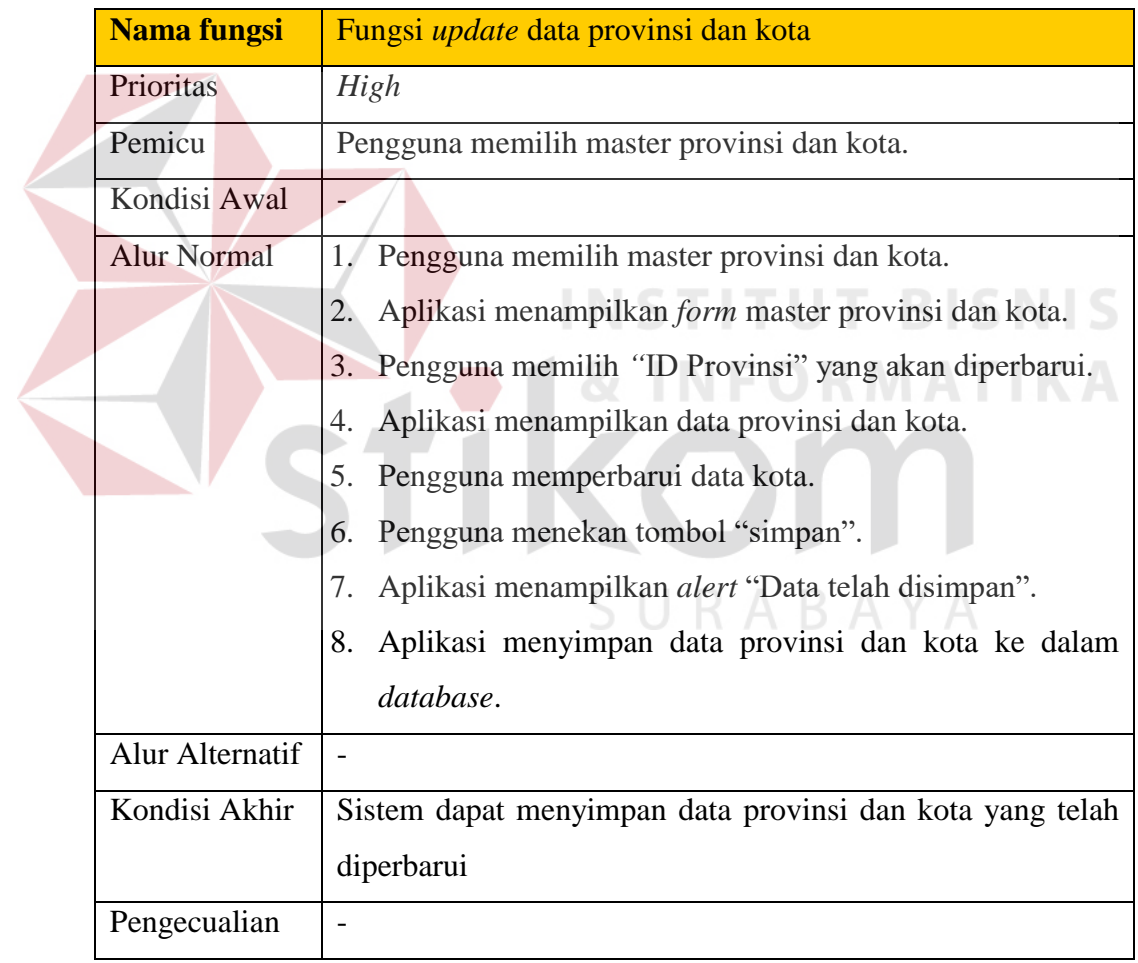

## 11. Fungsi *view* data provinsi dan kota

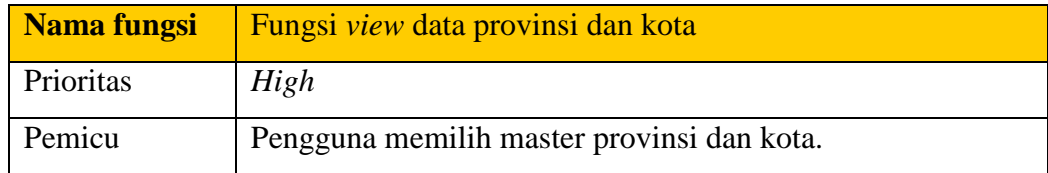

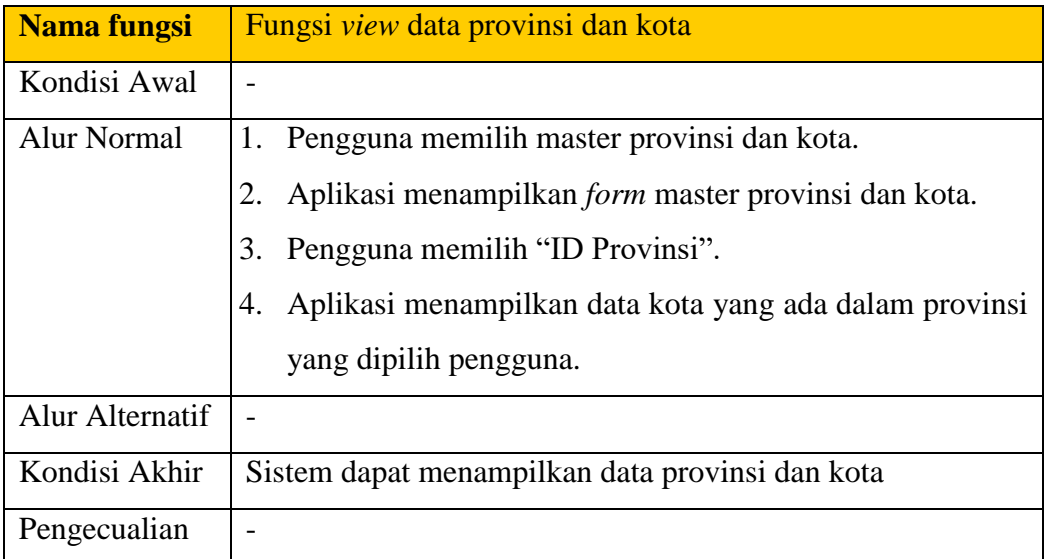

12. Fungsi membuat laporan detil presensi teknisi.

 $\mathbb{R}$ 

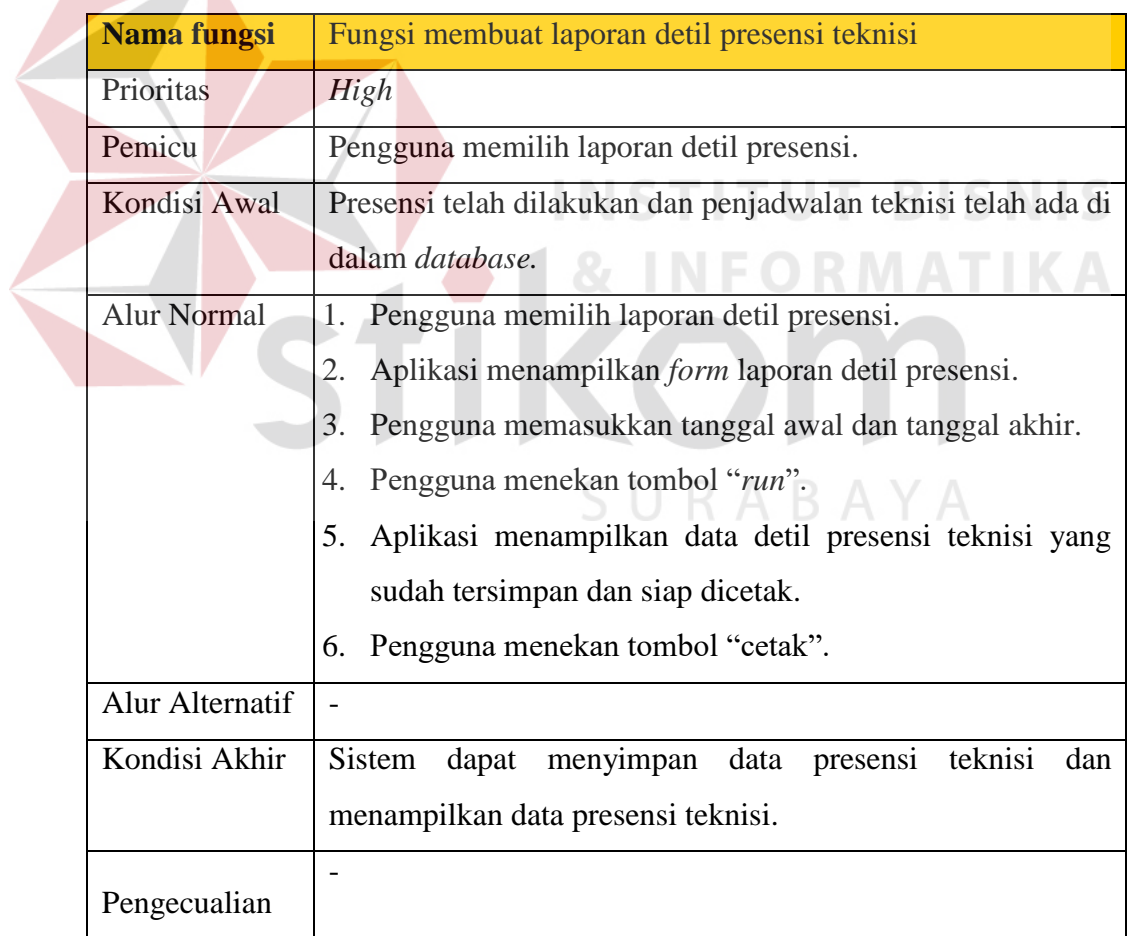

#### **d. Model Usulan**

Model usulan ini menggambarkan perencanaan penyelesaian aplikasi yang akan dibuat untuk PT Orela *Shipyard* dapat dijelaskan pada Gambar 3.4. Aplikasi penjadwalan teknisi dirancang untuk menghasilkan jadwal kerja teknisi yang sesuai kebutuhan dan membantu proses presensi teknisi.

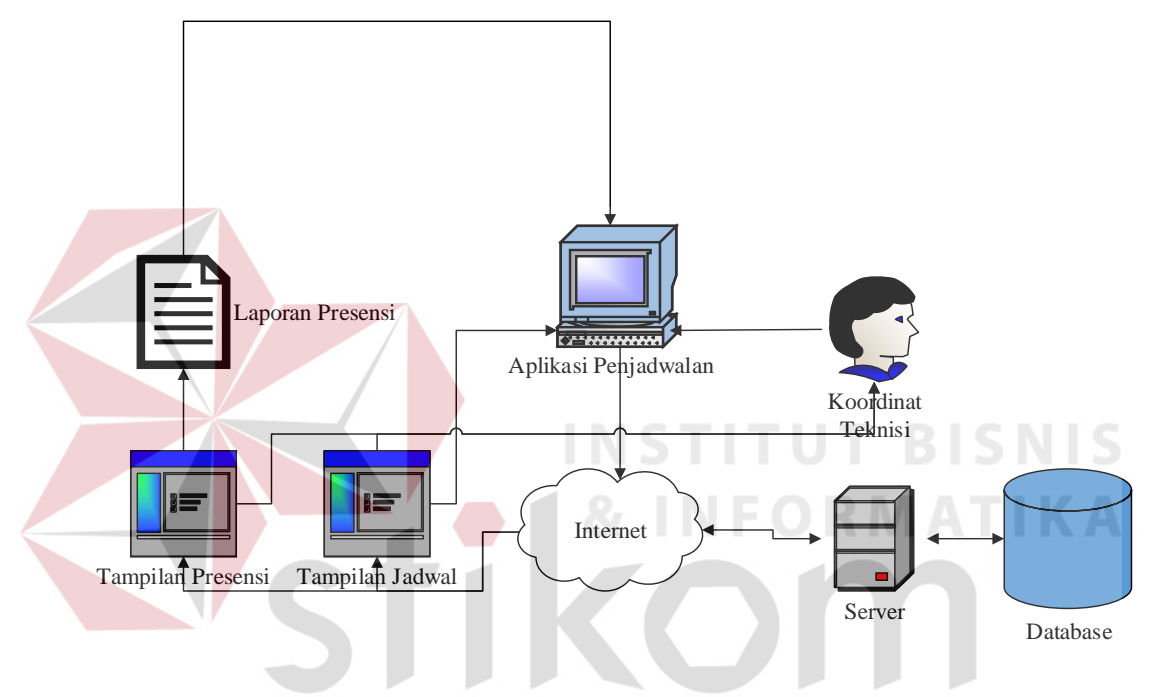

Gambar 3.4 *Application Architecture* 

Adapun penjelasan Gambar 3.4 sebagai berikut. Alur aplikasi yang akan dirancang terdapat user yaitu koordinator teknisi. Alur dimulai dari koordinat teknisi yang akan memasukan semua data teknisi yang bekerja dan semua *site* yang ada kedalam aplikasi dan akan disimpan kedalam *database*. Kemudian koordinator teknisi juga akan memasukkan data presensi perminggu untuk dapat menghasilkan laporan presensi teknisi.

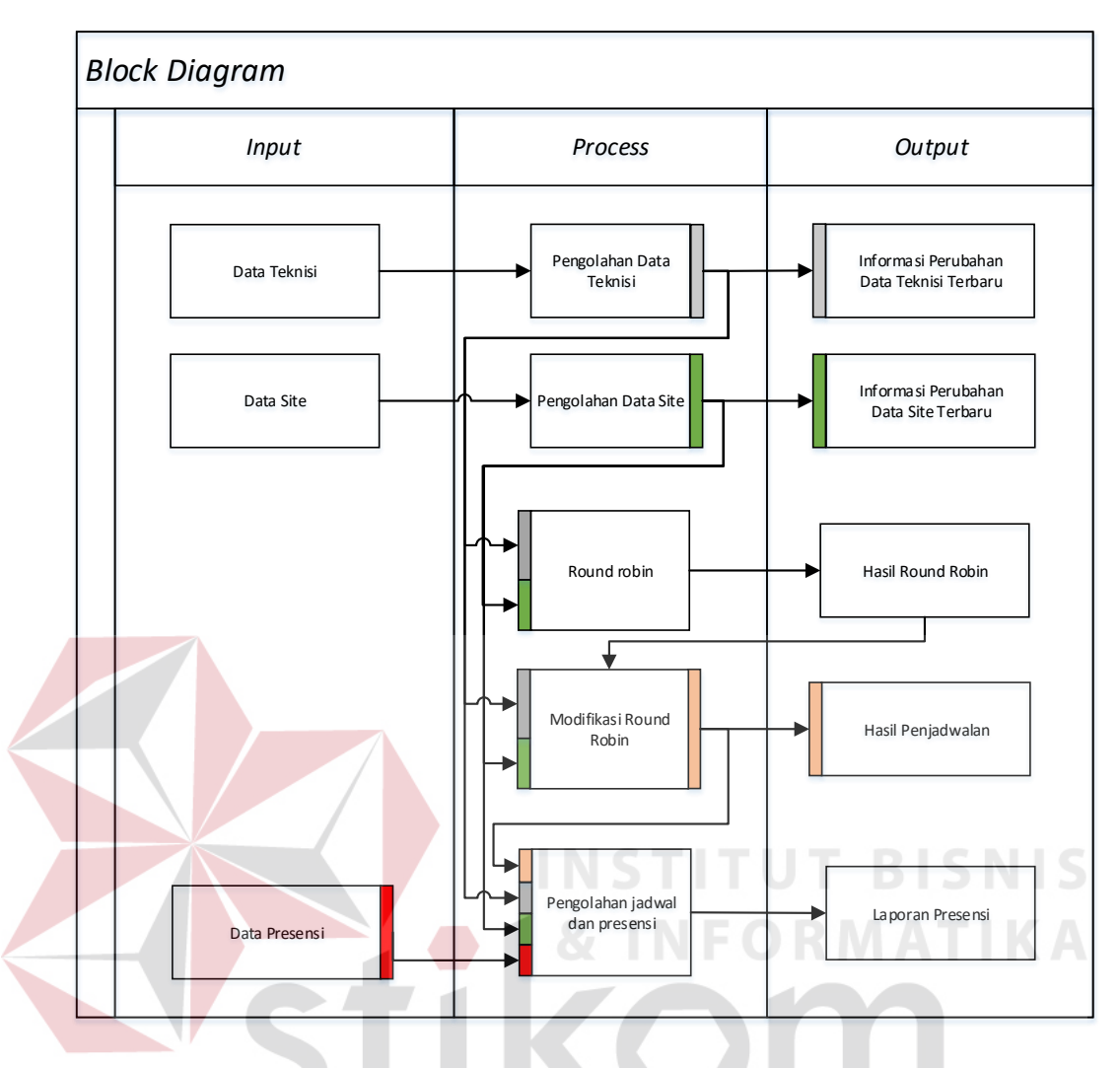

Gambar 3.5 *Block Diagram* Aplikasi Penjadwalan

Gambar 3.5 merupakan *block diagram* dari aplikasi penjadwalan dan presensi teknisi padat PT Orela *Shipyard*. Terdapat 3 tahap yaitu *input*, *process* dan *output*. Pada tahap input yaitu memasukan semua data teknisi, data *site* dan data presensi. Selanjutnya data tersebut diolah dengan proses pengolahan data teknisi, proses pengolahan data *site*, proses penjadwalan terdapat dua tahap yaitu tahap perhitungan menggunakan *round Robin tournament* kemudian dilanjut dengan modifikasi *round Robin tournament* dan proses pengolahan jadwal dan presensi yang dilakukan oleh koordinator teknisi. Pada tahap output akan menghasilkan in*form*asi perubahan data teknisi, in*form*asi perubahan data *site*, tampilan berupa *view* tampilan jadwal kerja teknisi dan laporan presensi teknisi. Penjelasan *block diagram* dapat dijelaskan sebagai berikut:

1. Data teknisi

Data teknisi berisi in*form*asi tentang teknisi yang ada pada PT Orela *Shipyard* untuk proses penjadwalan. Data yang disimpan adalah kode teknisi, nama teknisi, alamat teknisi, email teknisi, nomor telepon teknisi dan tanggal lahir teknisi.

2. Data *site*

Data *site* berisi in*form*asi tentang *site* yang ada pada PT Orela *Shipyard* untuk proses penjadwalan. Data yang disimpan adalah kode *site*, nama *site*, alamat *site* dan nomor telepon *site*.

3. Data presensi

Data presensi merupakan data kehadiran teknisi yang berisikan tanggal dan status kehadiran.

4. Pengolahan data teknisi

Proses menyimpan dan mengubah data teknisi perusahaan ke dalam *database*, dan pengolahan data yang diperlukan oleh blok *input* data teknisi.

5. Pengolahan data *site*

Proses menyimpan dan mengubah data *site* yang ada di dalam *database*, dan pengolahan data yang diperlukan oleh blok *input* data *site*.

6. *Round Robin Tournament*

Yaitu proses penjadwalan teknisi dengan *site-site* yang ada dengan menggunakan rumus *Round Robin Tournament* sebagai parameter awal yang memasukkan jadwal teknisi pada *site* pertama kemudian akan dimodifikasi.

7. *Custome Round Robin Tournament*

Pada proses ini merupakan proses penyempurnaan dari *Round Robin Tournament* awal agar teknisi dapat terjadwal secara optimal. Setelah *site*  pertama terisi penuh maka mengisi *site* selanjutnya dengan ketentuan tersendiri.

8. Pengolahan jadwal dan presensi

Proses memasukan data kehadiran teknisi yang dilakukan oleh koordinator teknisi dengan *input*-an data teknisi, data *site* dan jadwal yang nantinya akan menghasilkan *output* berupa laporan presensi.

9. In*form*asi perubahan data teknisi

Hasil dari data teknisi yang telah diperbarui yang kemudian disimpan ke dalam *database*. **INSTITUT BISNIS** 

10. In*form*asi perubahan data *site*

Hasil dari data *site* yang telah diperbarui yang kemudian disimpan ke dalam *database*.

11. Hasil *Round Robin*

Merupakan hasil perhitungan penjadwalan menggunakan metode R*ound Robin Tournament* sementara yang akan diolah lagi untuk menghasilkan jadwal yang optimal.

12. Hasil penjadwalan

Merupakan hasil *view* dari proses penjadwalan yang menampilkan jadwal kerja teknisi-teknisi selama satu tahun.

13. Laporan presensi

Merupakan laporan hasil dari proses presensi teknisi yang berisi perbandingan antara presensi aktual dengan presensi yang telah dijadwalkan.

#### **3.3** *Modelling*

Setelah tahap perencanaan, dilakukan tahap *modelling*. Terdapat 3 proses yang harus dilakukan, yaitu :

#### **3.3.1 Proses** *Modelling*

Gambar 3.6 merupakan gambar dan penjelasan mengenai proses perhitungan penjadwalan menggunakan metode *Round Robin Tournament*.

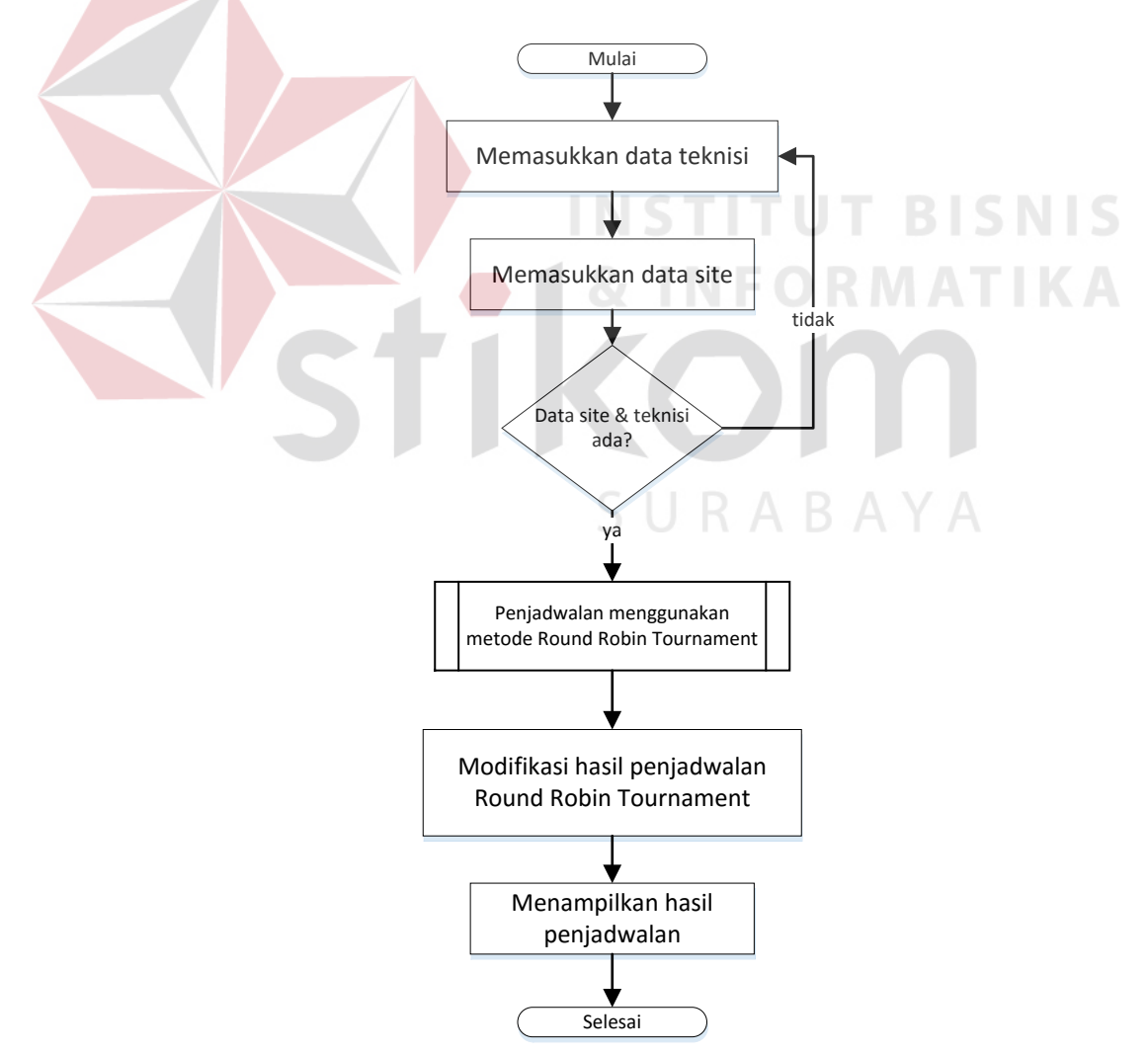

Gambar 3.6 *Flow Chart* penjadwalan teknisi

Proses perhitungan diawali dengan pengguna aplikasi memasukkan data teknisi dan data *site*. Kemudian aplikasi akan memeriksa ketersediaan data teknisi dan data *site* sebelum dilakukan proses perhitungan. Setelah data tersedia aplikasi akan menghitung dengan menggunakan metode *Round Robin Tournament.*  Kemudian aplikasi memodifikasi hasil dari metode *Round Robin Tournament* dan akan ditampilkan hasil ahkir dari modifikasi di layar monitor.

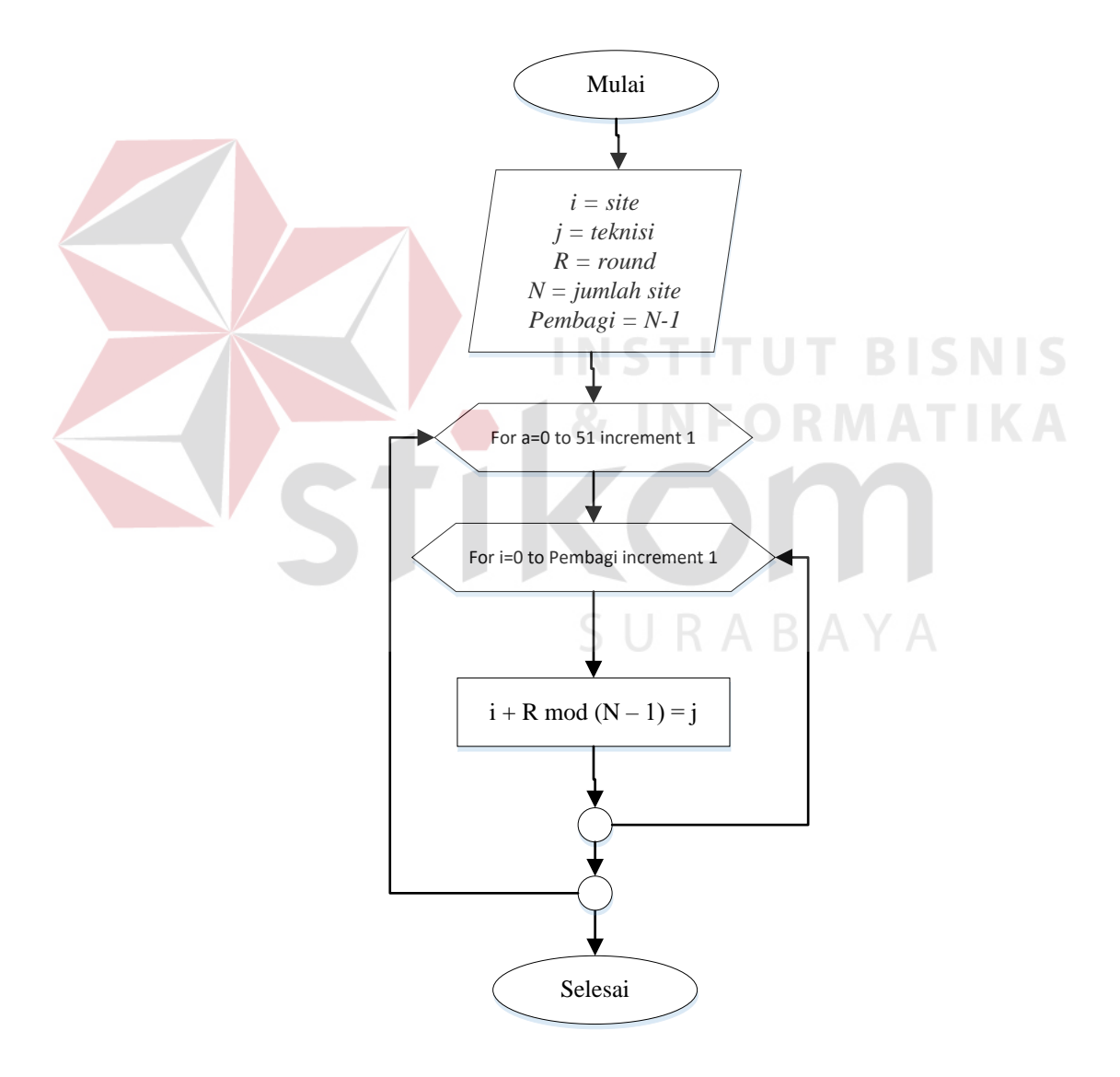

Gambar 3.7 *Subprocess* metode *Round* Robin *Tournament* dari Gambar 3.6

Gambar 3.7 merupakan proses perhitungan *Round* Robin *Tournament* pada Gambar 3.6*.* Diawali dengan deklarasi dari data kebutuhan-kebutuhan perhitungan, kemudian memasukkannya kedalam rumus dan menghitung hingga muncul hasil akhir.

Pada bagian ini mengunakan data *modelling* berbasis *record* yang berisikan sebagai berikut :

#### **a. Membuat** *System flow*

*System flow* merupakan gambaran dari aliran data dalam sistem dan merupakan proses kerja dalam sistem. Berbeda dengan *document flow* yang menggambarkan tentang aliran dokumen dari satu bagian ke bagian yang lain di dalam sistem.

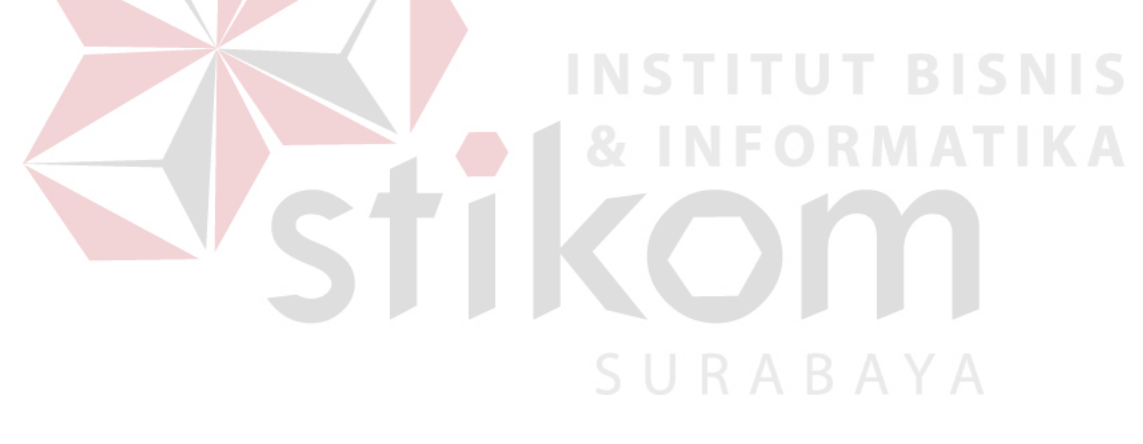

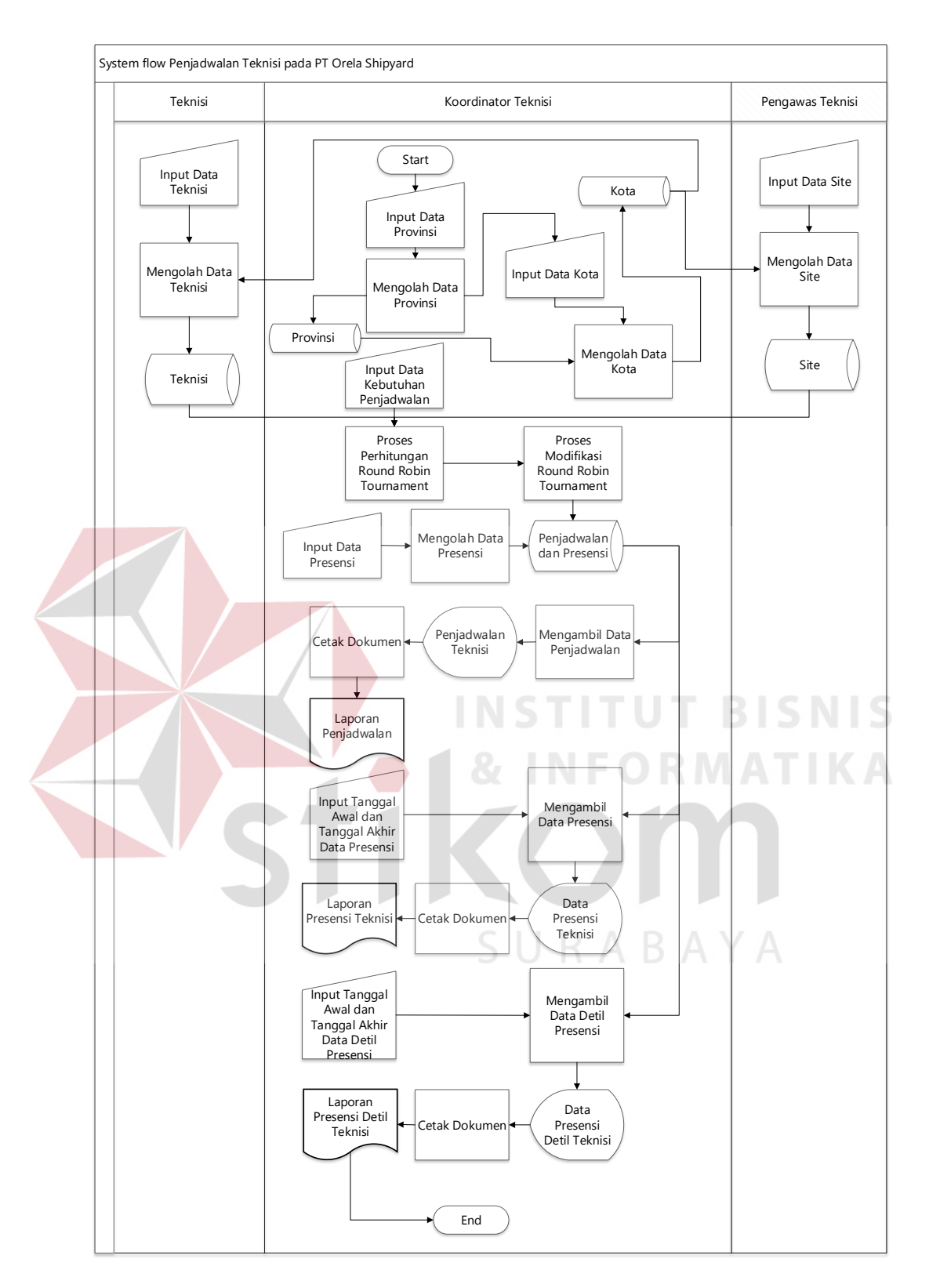

Gambar 3.8 *System Flow* Penjadwalan Teknisi pada PT Orela *Shipyard*

Gambar 3.8 menjelaskan bahwa terdapat 3 aktor yang bersangkutan dengan sistem, yaitu : teknisi, koordinator teknisi dan pengawas teknisi. Alur dimulai dari

bagian koordinator teknisi yang menambahkan data master provinsi kemudian sistem mengolah data master provinsi untuk disimpan ke dalam *database.* Setelah itu koordinator menambahkan data master kota, sistem mengolah data kota yang ditambahkan untuk disimpan ke dalam *database*. Setelah data kota tersimpan, teknisi dapat menginputkan data teknisi dan pengawas teknisi dapat menginputkan data *site* yang kemudian data tersebut diolah oleh sistem dan disimpan ke dalam *database.* Kemudian koordinator teknisi menambahkan data kebutuhan penjadwalan untuk diolah sistem menjadi jadwal kerja teknisi. Koordinator teknisi juga menambahkan data presensi agar dapat diolah sistem dan disimpan untuk menghasilkan laporan jadwal teknisi, presensi teknisi dan detil presensi teknisi.

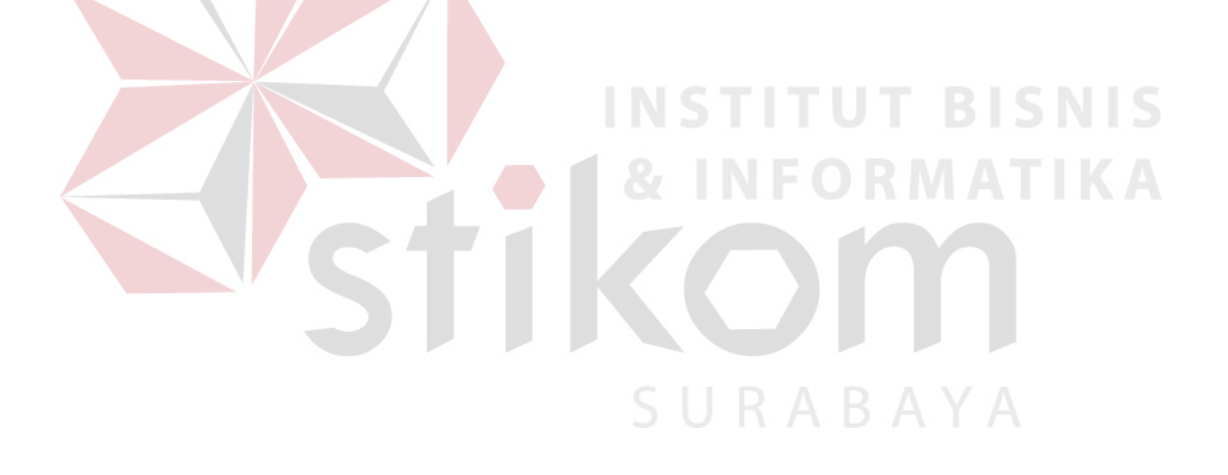

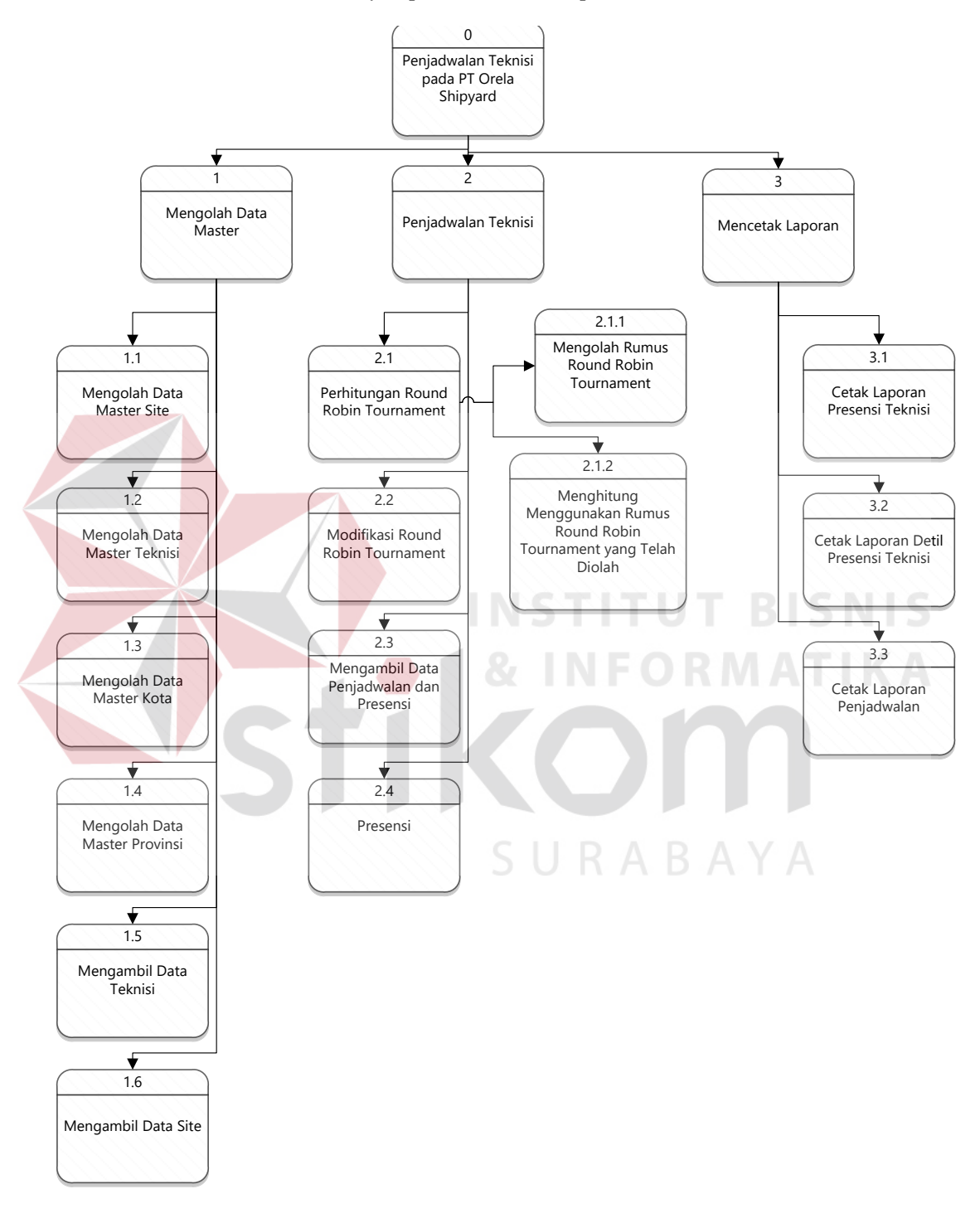

2. Membuat HIPO (*Hierarchy Input Process Output*)

Gambar 3.9 HIPO

Tujuan HIPO adalah dapat memberikan informasi tentang fungsi-fungsi yang ada didalam sistem yang dibangun. Terdapat 3 proses yaitu mengolah data master, penjadwalan teknisi dan mencetak laporan. Dalam proses mengolah data master ada 6 subproses yaitu mengolah data master teknisi, mengolah data master *site*, mengolah data master kota, mengolah data master provinsi, mengambil data teknisi dan mengambil data *site.* Sedangkan proses penjadwalan teknisi memiliki subproses perhitungan *Round Robin Tournament* yang di dalamnya terdapat subproses mengolah rumus *Round Robin Tournament* dan menghitung menggunakan rumus *Round Robin Tournament* yang telah diolah, modifikasi *Round Robin Tournament*, mengambil data penjadwalan presensi dan presensi. Untuk mencetak laporan terdapat 3 subproses yaitu mencetak laporan presensi, mencetak laporan detil presensi dan mencetak laporan penjadwalan.

URABAYA

#### **b. Membuat** *Context Diagram*

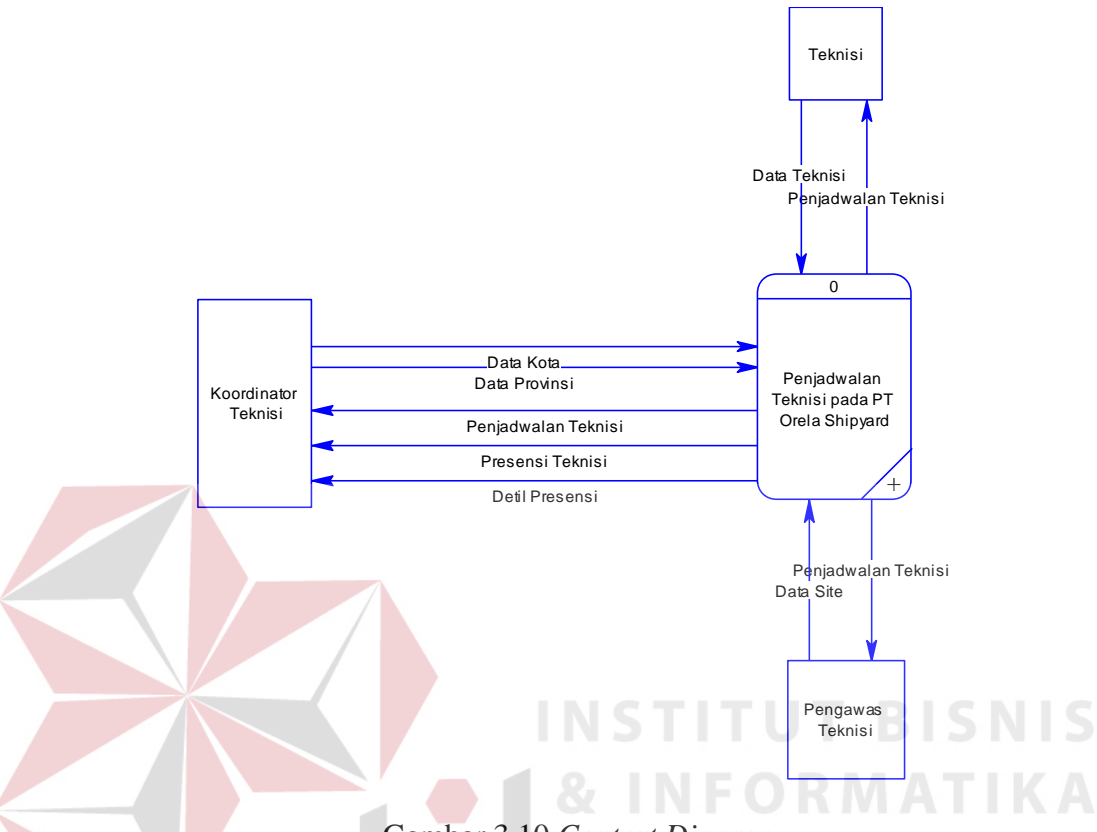

Gambar 3.10 *Context Diagram*

*Context diagram* merupakan gambaran menyeluruh dari DFD. Di dalam *context diagram* terdapat tiga *external entity* yaitu teknisi, koordinator teknisi dan pengawas teknisi. Proses pembuatan *context diagram* dimulai dari *system flow* yang menjelaskan alur sistem. Di dalam alur sistem terdapat proses dan tabel yang dibutuhkan untuk menjalankan proses tersebut sehingga dapat diketahui alur data serta entitasnya. Koordinator teknisi memasukkan data kota dan data provinsi. Teknisi memasukkan data teknisi dan pengawas teknisi memasukkan data *site*. Teknisi dan pengawas teknisi sama-sama menerima data penjadwalan teknisi sedangkan koordinator teknisi menerima data penjadwalan teknisi, data presensi teknisi dan data detil presensi teknisi.

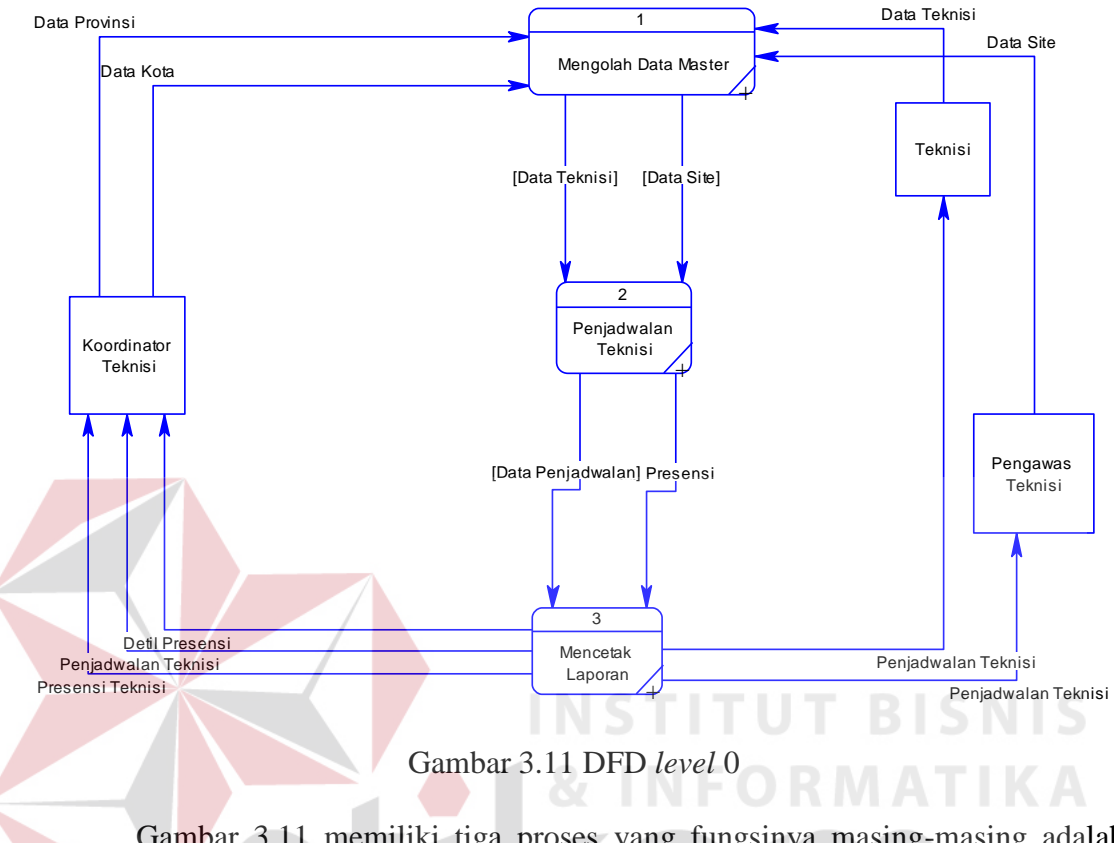

#### **c. Membuat DFD** *(Data Flow Diagram***)**

Gambar 3.11 memiliki tiga proses yang fungsinya masing-masing adalah penjabaran lebih lanjut tentang proses dalam sistem dan tabel yang digunakan dalam penyimpanan data. Selanjutnya tiga proses tersebut juga dijelaskan lebih detil kedalam DFD *level* 1.

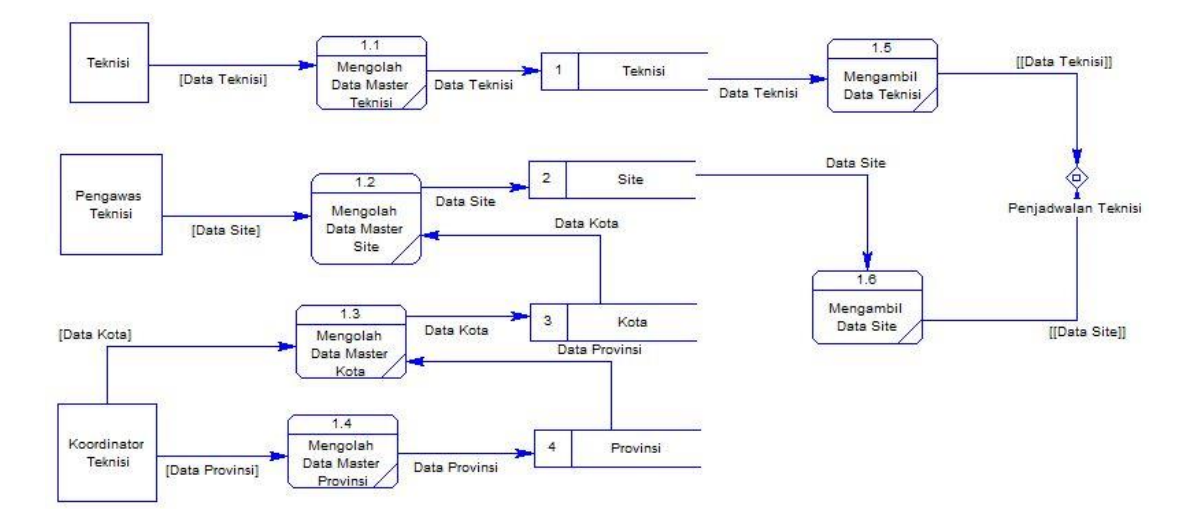

Gambar 3.12 DFD *level* 1 Proses Mengolah Data Master.

Gambar 3.12 menjelaskan bahwa terdapat enam subproses yaitu mengolah data master teknisi yang berfungsi mengolah data master teknisi, mengolah data master *site* yang berfungsi mengolah data master *site*, mengolah data master kota yang berfungsi mengolah data kota, mengolah data master provinsi yang berfungsi mengolah data provinsi, mengambil data teknisi yang berfungsi untuk memanggil data teknisi yang sudah disimpan untuk digunakkan di proses selanjutnya dan mengambil data *site*  yang berfungsi untuk memanggil data *site* yang sudah disimpan untuk digunakkan di proses selanjutnya*.*

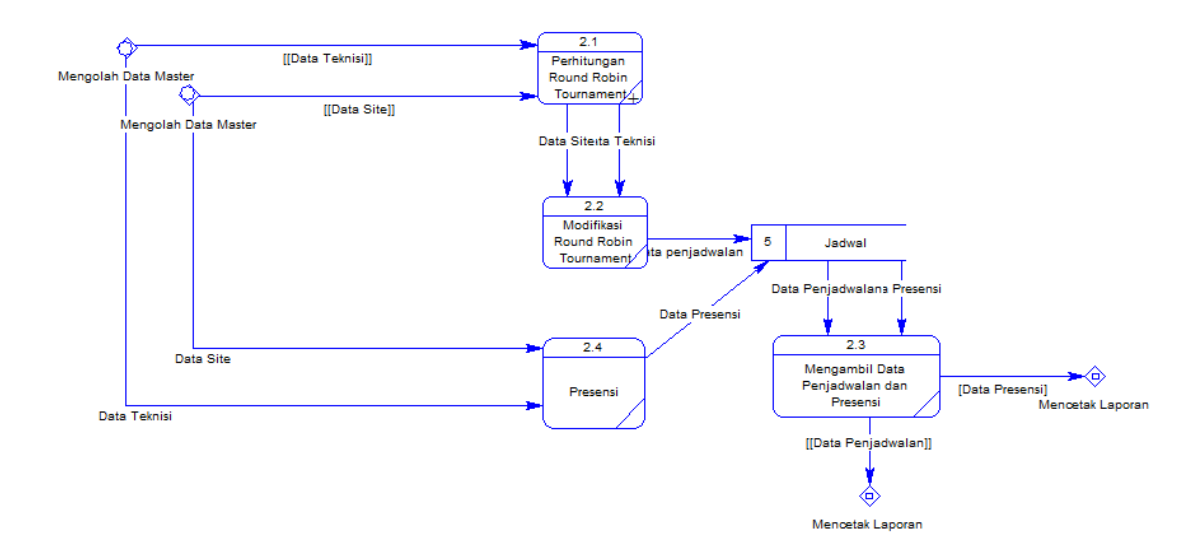

Gambar 3.13 DFD *level* 1 Proses Penjadwalan Teknisi

Pada Gambar 3.13 menjelaskan bahwa terdapat empat subproses yaitu perhitungan *Round Robin Tournament* yang berfungsi menghitung penjadwalan menggunakan *Round Robin Tournament*, modifikasi *Round Robin Tournament* yaitu subproses yang memodifikasi hasil perhitungan *Round Robin Tournament*, presensi yang berfungsi melakukan presensi teknisi dan mengambil data penjadwalan dan presensi yang berfungsi untuk mengambil data penjadwalan dan presensi untuk digunakan di proses mencetak laporan.

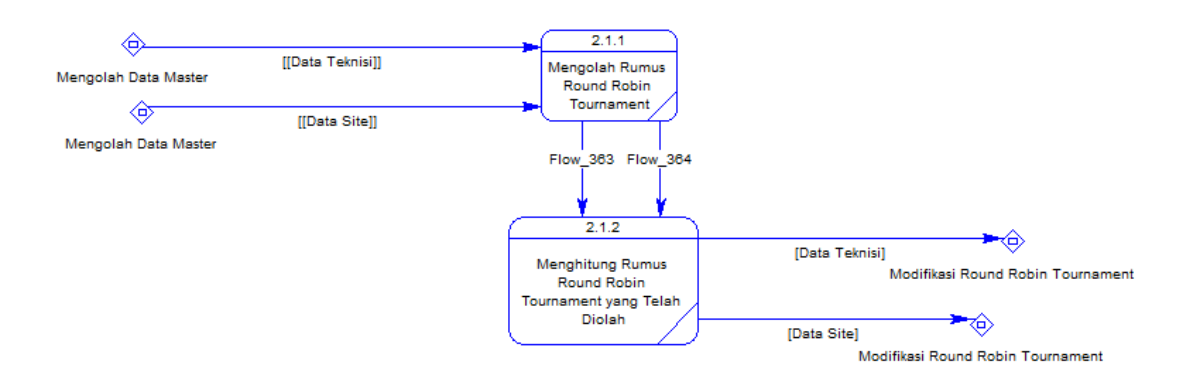

Gambar 3.14 DFD *level* 2 Proses Perhitungan *Round Robin Tournament*

Pada Gambar 3.14 menjelaskan bahwa terdapat dua subproses yaitu mengolah rumus *Round Robin Tournament* yang berfungsi menghasilkan rumus yang sesuai dengan kebutuhan dan menghitung rumus *Round Robin Tournament* yang telah diolah yang berfungsi untuk menghasilkan perhitungan yang sesuai keinginan.

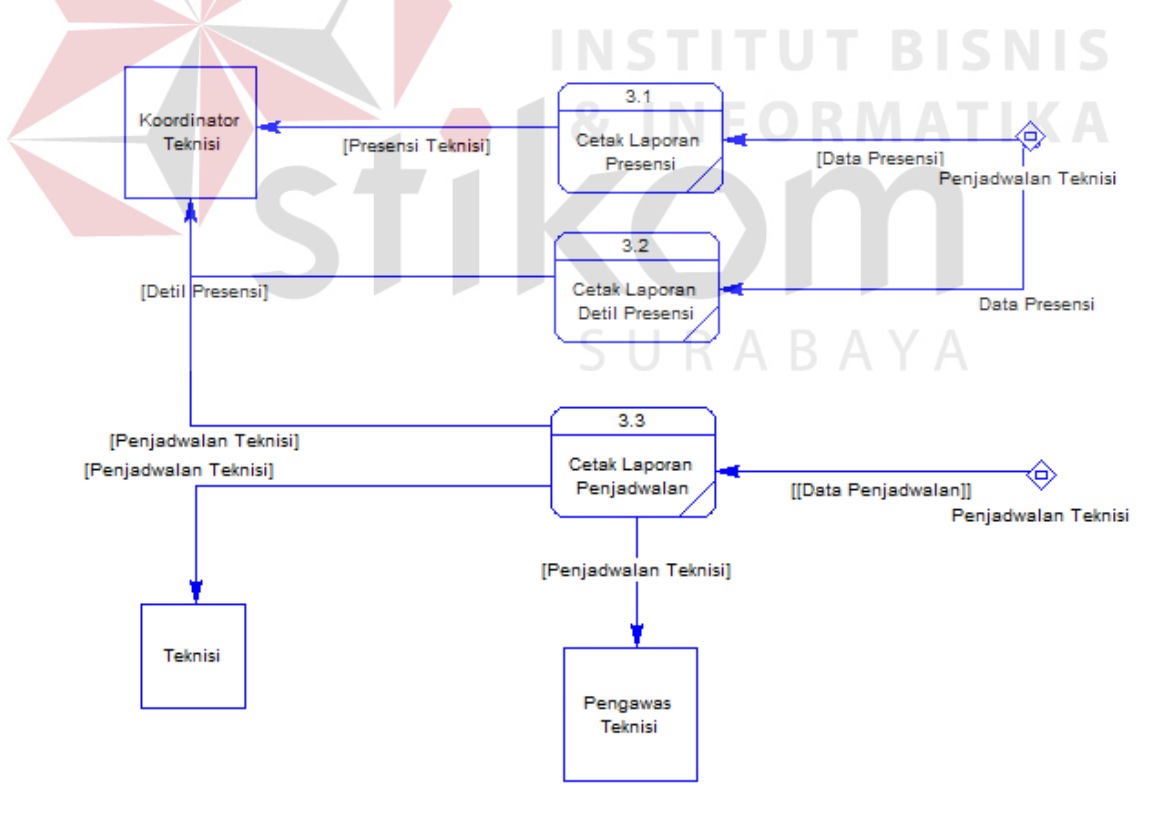

Gambar 3.15 DFD *level* 1 Proses Mencetak Laporan

Pada Gambar 3.15 menjelaskan bahwa terdapat tiga subproses yaitu cetak laporan presensi, cetak laporan detil presensi dan cetak laporan penjadwalan.

#### **3.3.2 Data** *Modelling*

Pada bagian ini SDLC yang digunakan metode *waterfall*. Metode ini merupakan metode yang pengerjaannya harus diselesaikan terlebih dahulu fase pertama sebelum fase-fase selanjutnya, dan tidak ada pengerjaan bersifat paralel. Metode ini cocok untuk pembuatan dan pengembangan aplikasi penjadwalan teknisi pada PT Orela *Shipyard*. Berikut isi dari proses *modelling*, yaitu :

**a. Membuat CDM (***Conceptual Data Model***)**

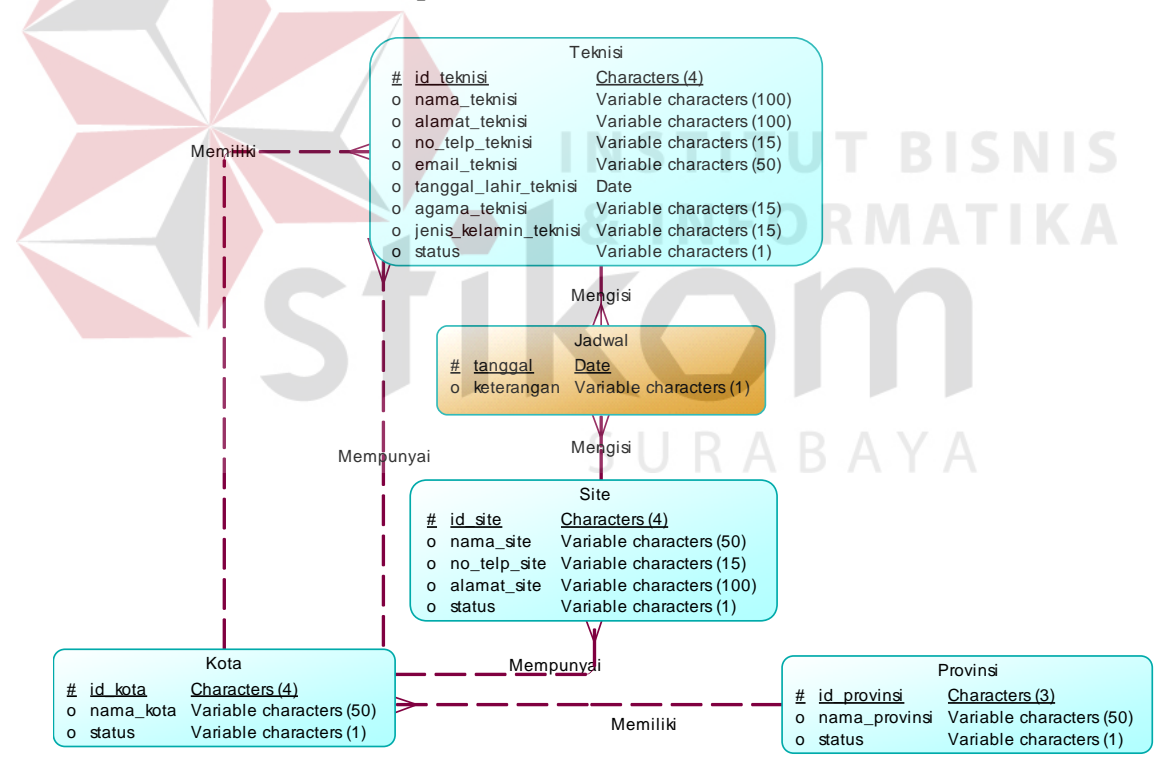

Gambar 3.16 CDM

Gambar 3.16 menunjukan CDM dari aplikasi penjadwalan teknisi pada PT Orela *Shipyard* terdapat lima tabel yang berasal dari kebutuhan penyimpanan data dari DFD yaitu tabel teknisi, tabel *site,* tabel kota, tabel jadwal dan tabel provinsi.

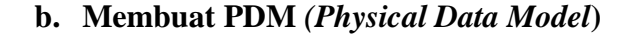

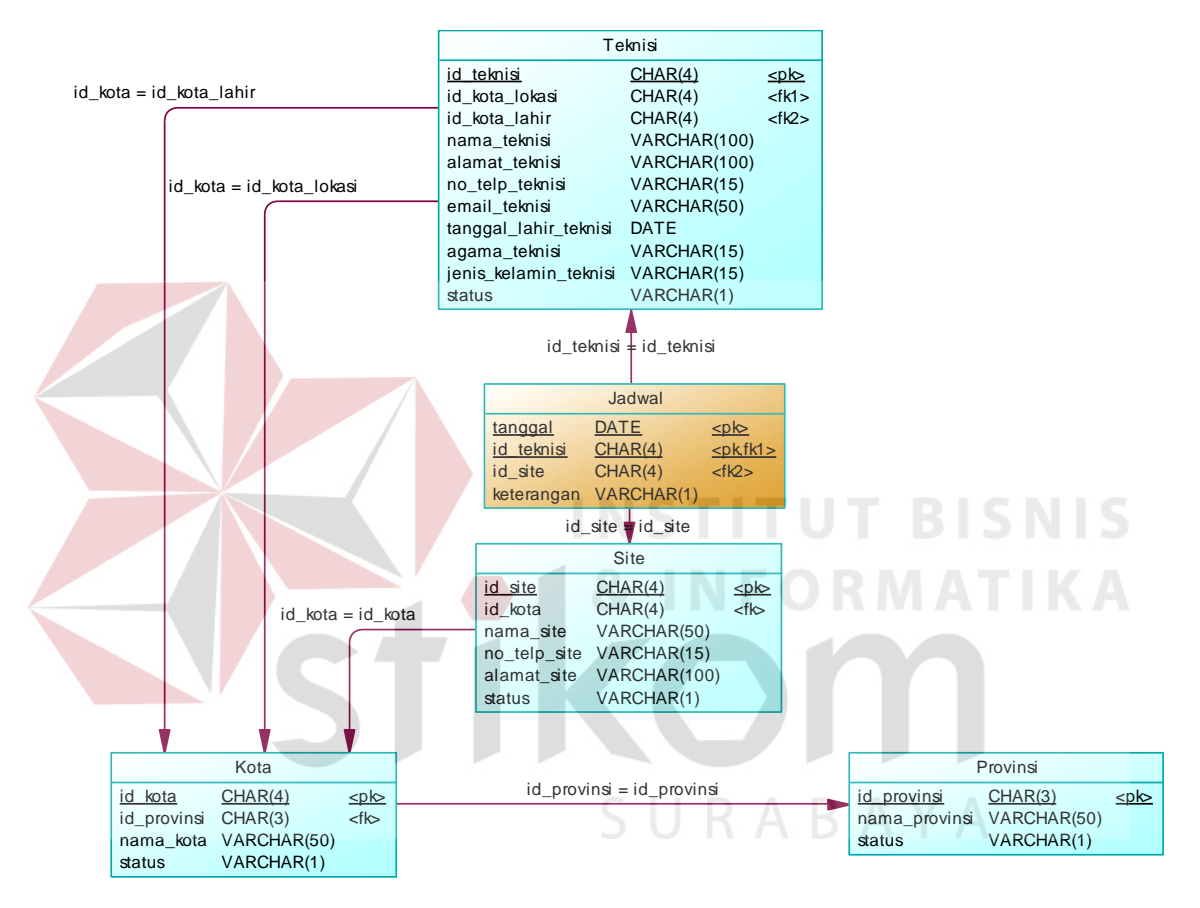

Gambar 3.17 PDM

Gambar 3.17 menunjukan PDM dari aplikasi penjadwalan teknisi pada PT Orela *Shipyard* terdapat lima tabel yaitu tabel teknisi, tabel *site,* tabel kota tabel provinsi dan tabel penjadwalan.

#### **c. Struktur** *Database*

A. Tabel Teknisi

Nama tabel : Teknisi

*Primary key* : id\_teknisi

*Foreign key* : id\_kota\_lahir, id\_kota\_lokasi

Fungsi : Menyimpan data teknisi

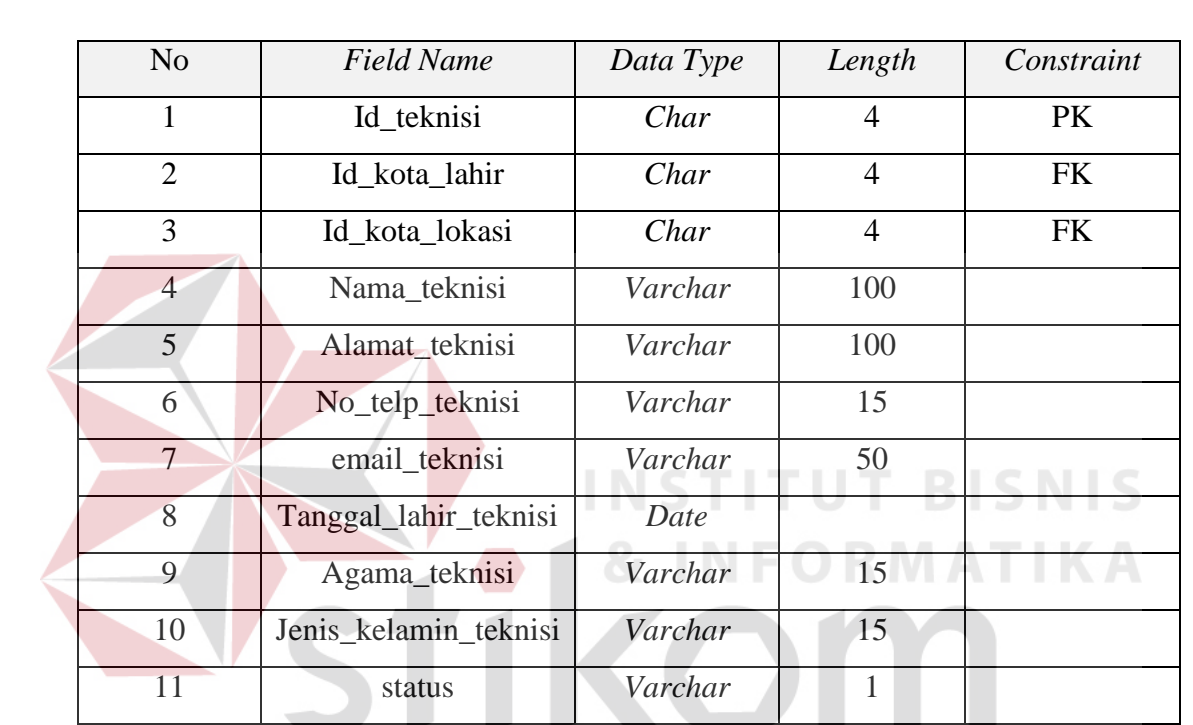

## Tabel 3.5 Teknisi

B. Tabel Kota

- Nama tabel : Kota
- *Primary key* : id\_kota
- *Foreign key* : id\_provinsi
- Fungsi : Menyimpan data kota

#### Tabel 3.6 Kota

SURABAYA

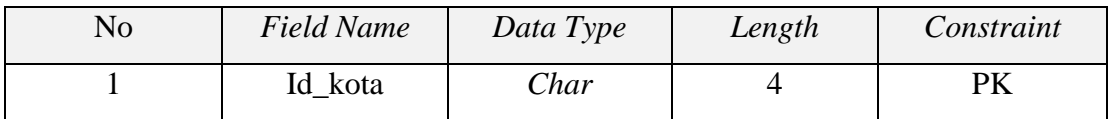

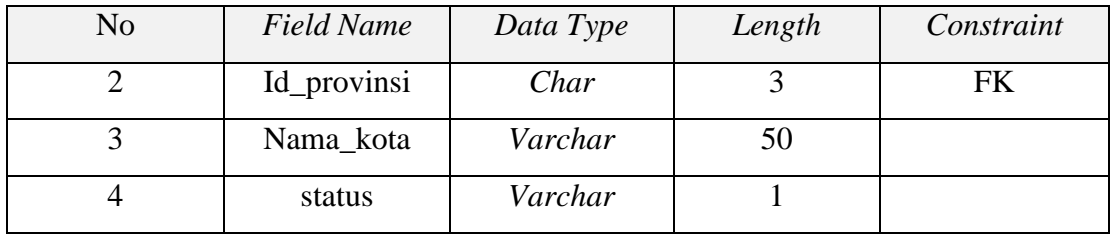

C. Tabel Provinsi

Nama tabel : Provinsi

*Primary key* : id\_provinsi

*Foreign key* : -

Fungsi : Menyimpan data provinsi

Tabel 3.7 Provinsi

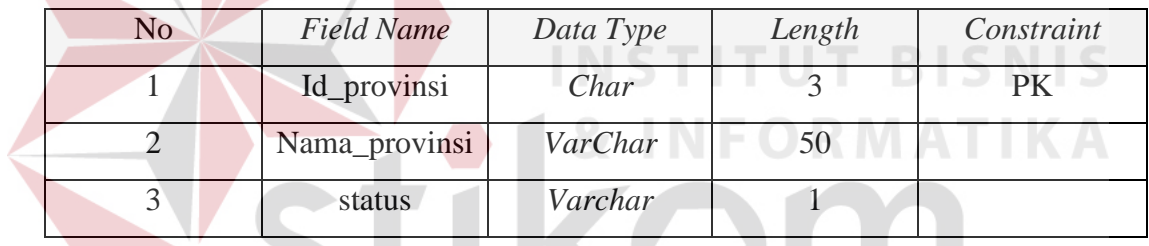

- D*.* Tabel *Site*
- Nama tabel : *Site*
- *Primary key* : id\_site
- *Foreign key* : id\_kota
- Fungsi : Menyimpan data *site*

Tabel 3.8 *site*

SURABAYA

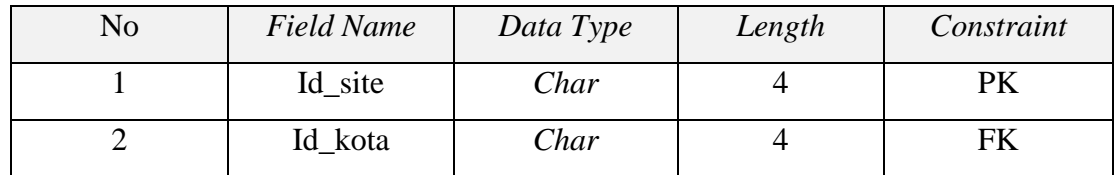

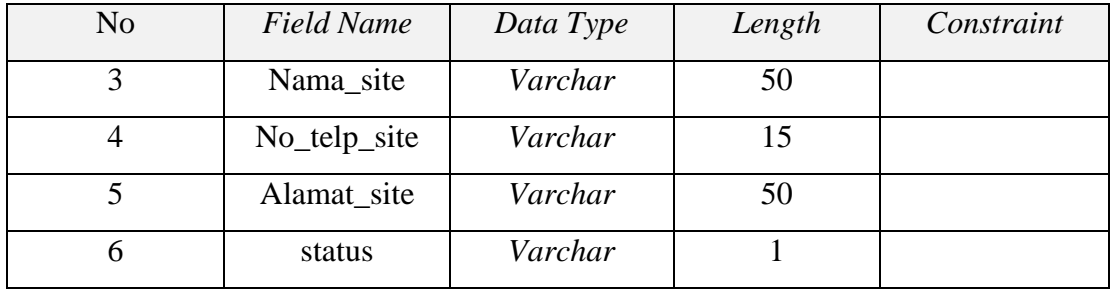

### E. Tabel Penjadwalan

Nama tabel : Penjadwalan

*Primary key* : id\_teknisi, tanggal

*Foreign key* : id\_teknisi, id\_site

Fungsi : Menyimpan data penjadwalan

Tabel 3.9 Jadwal

| No | <b>Field Name</b> | Data Type | Length | Constraint |
|----|-------------------|-----------|--------|------------|
|    | Id_teknisi        | Char      |        | PK, FK     |
|    | Id_site           | Char      |        | <b>FK</b>  |
|    | Tanggal           | Date      | 50     | <b>PK</b>  |
|    | keterangan        | Varchar   |        |            |
|    |                   |           |        |            |

#### **3.3.3** *User Interface*

Bagian *user interface* merupakan pembuatan desain tatap muka aplikasi dengan pengguna. Pada pembuatan aplikasi, *user interface* sangat penting karena *user interface* dikatakan baik jika hasil tidak menyulitkan pengguna dan membingungkan pengguna dalam menggunakan aplikasinya.

#### **Desain** *Input Output*

Desain *input output* merupakan penjelasan dari *form-form* yang akan digunakan dalam membuat aplikasi penjadwalan teknisi pada PT Orela *Shipyard*. Desain *Input Output* dari sistem yang memiliki fungsi menampilkan *form* untuk menginputkan data yang akan disimpan ke dalam *database*.

#### **a. Desain** *Input*

#### **1) Desain** *form Home*

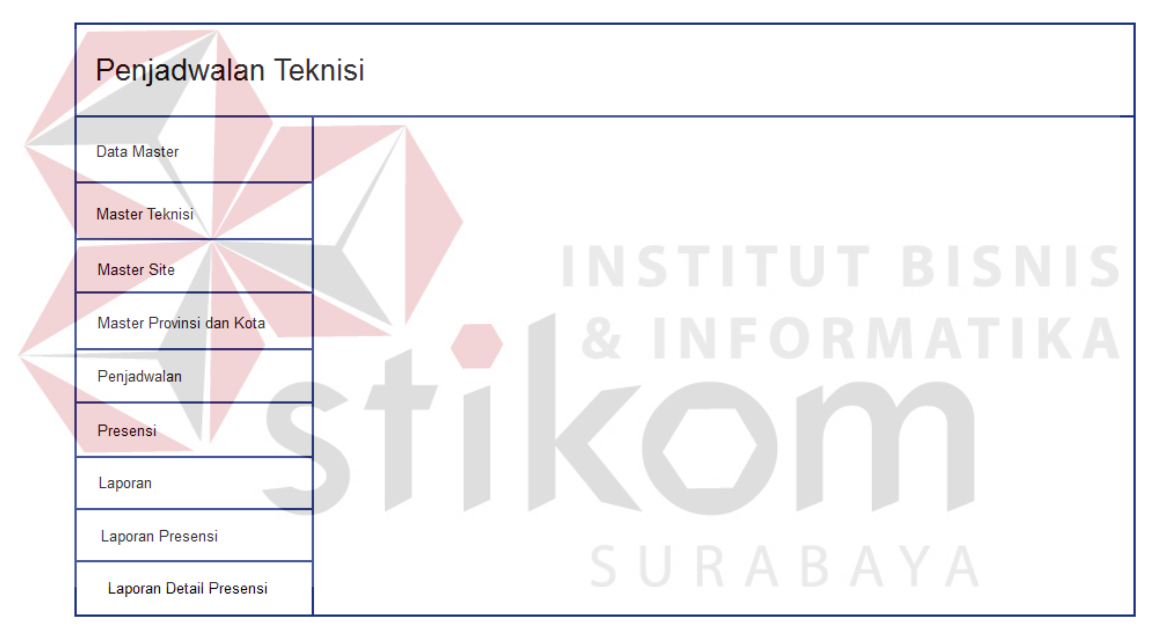

Gambar 3.18 Desain *Form Home*

Gambar 3.18 merupakan desain *Form home* merupakan halaman awal dari

aplikasi penjadwalan teknisi pada PT Orela *Shipyard* yang akan dijalankan.

#### **2) Desain** *Form* **Master Teknisi**

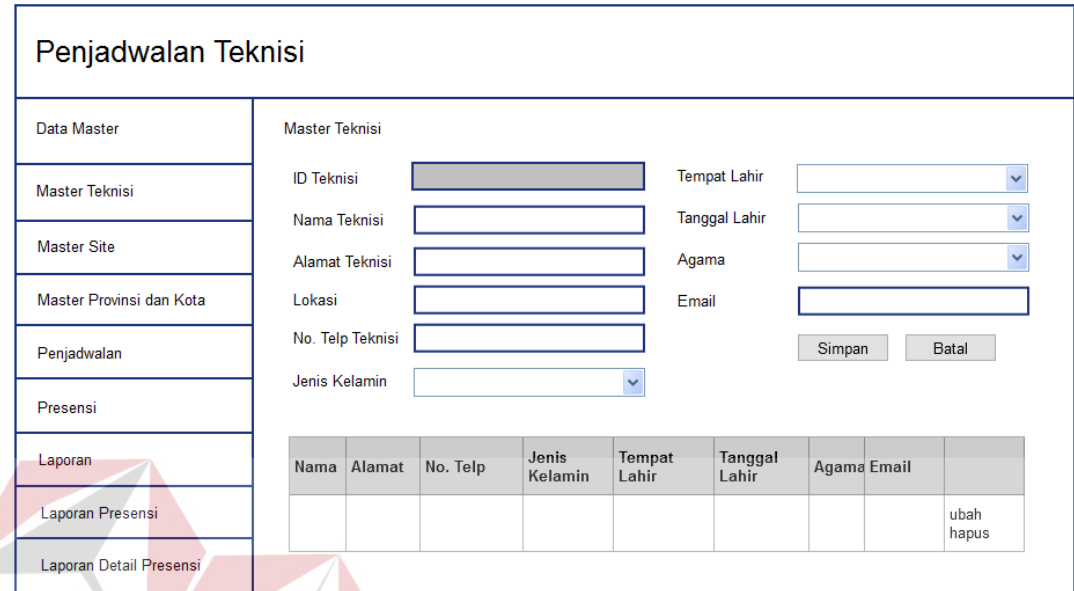

#### Gambar 3.19 Desain *Form* Master Teknisi

Pada Gambar 3.19 koordinator teknisi berfungsi untuk memasukkan data teknisi. *Form* master teknisi memiliki tiga fungsi yaitu simpan, ubah dan hapus. *User*  harus mengisi semua data yang ada. Setelah data diisi, klik "Simpan" untuk menyimpan data master teknisi. Tombol "ubah" digunakan untuk mengubah data yang sudah disimpan ke dalam *database.* Tombol "hapus" berfungsi untuk menghapus data dari dalam *database*.

#### *3)* **Desain** *Form* **Master** *Site*

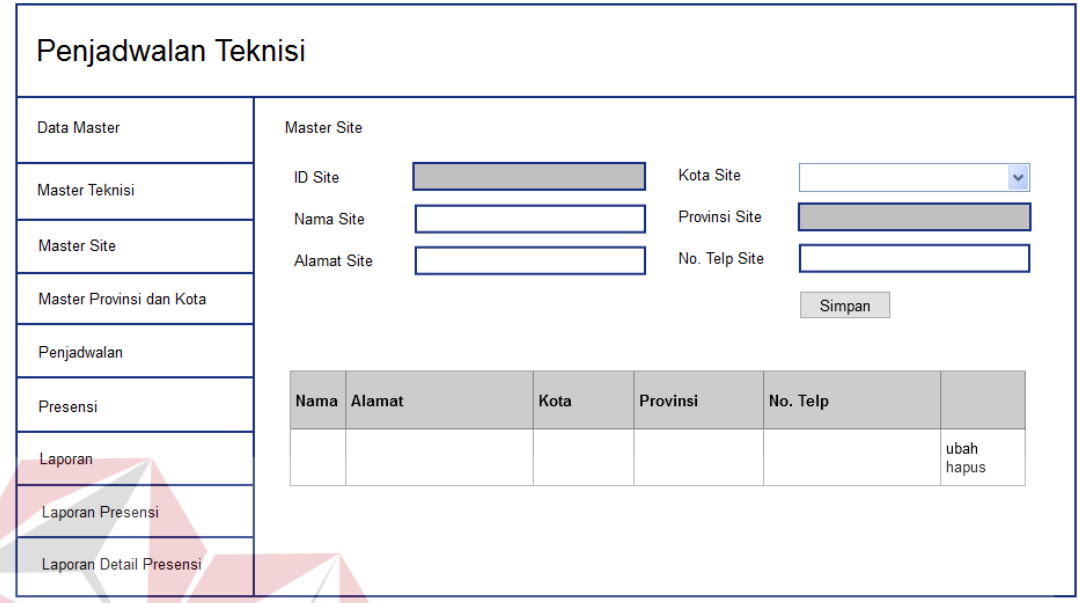

## Gambar 3.20 Desain *Form* Master *Site*

Pada Gambar 3.20 koordinator teknisi berfungsi untuk memasukkan data *site*. *Form* master *site* memiliki tiga fungsi yaitu simpan, ubah dan hapus. *User* harus mengisi semua data yang ada. Setelah data diisi, klik "Simpan" untuk menyimpan data master *site*. Tombol "ubah" digunakan untuk mengubah data yang sudah disimpan ke dalam *database.* Tombol "hapus" berfungsi untuk menghapus data dari dalam *database.*

#### **4) Desain** *Form* **Master Provinsi dan Kota**

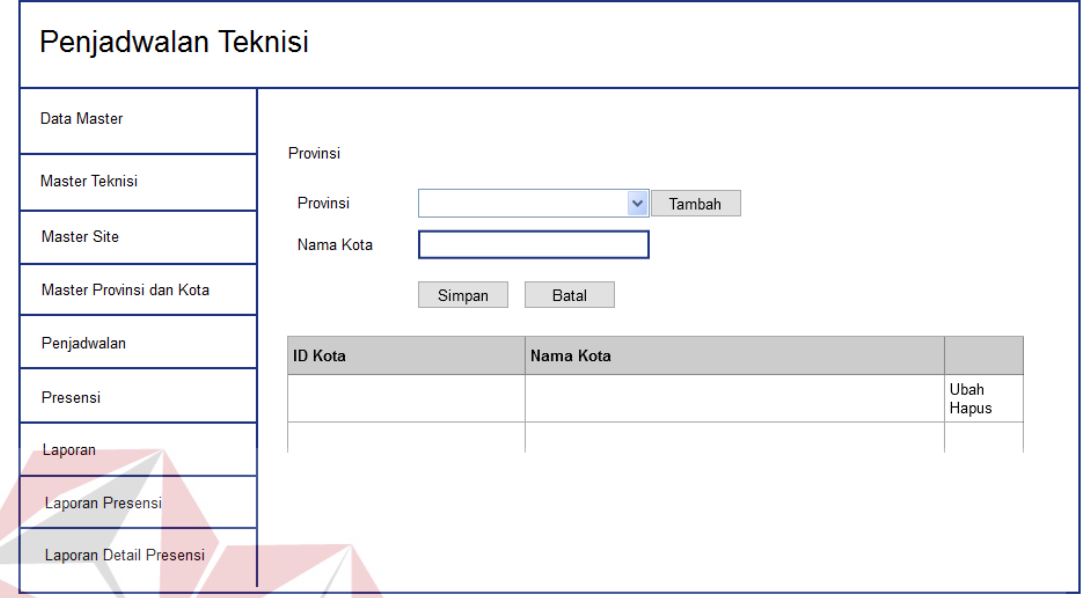

Gambar 3.21 Desain *Form* Master Provinsi dan Kota

Pada Gambar 3.21 koordinator teknisi berfungsi untuk memasukkan data kota dan provinsi. *Form* master kota dan provinsi memiliki tiga fungsi yaitu simpan, ubah dan hapus. *User* harus menekan tombol "Tambah" kemudian mengisi nama provinsi pada *popup form* nama provinsi. Setelah data diisi, klik "Simpan" untuk menyimpan data master provinsi. Kemudian *User* menekan tombol "Simpan" setelah mengisi nama kota untuk menyimpan data kota. Tombol "ubah" digunakan untuk mengubah data yang sudah disimpan ke dalam *database.* Tombol "hapus" berfungsi untuk menghapus data dari dalam *database.*

#### **5) Desain** *Form* **Penjadwalan**

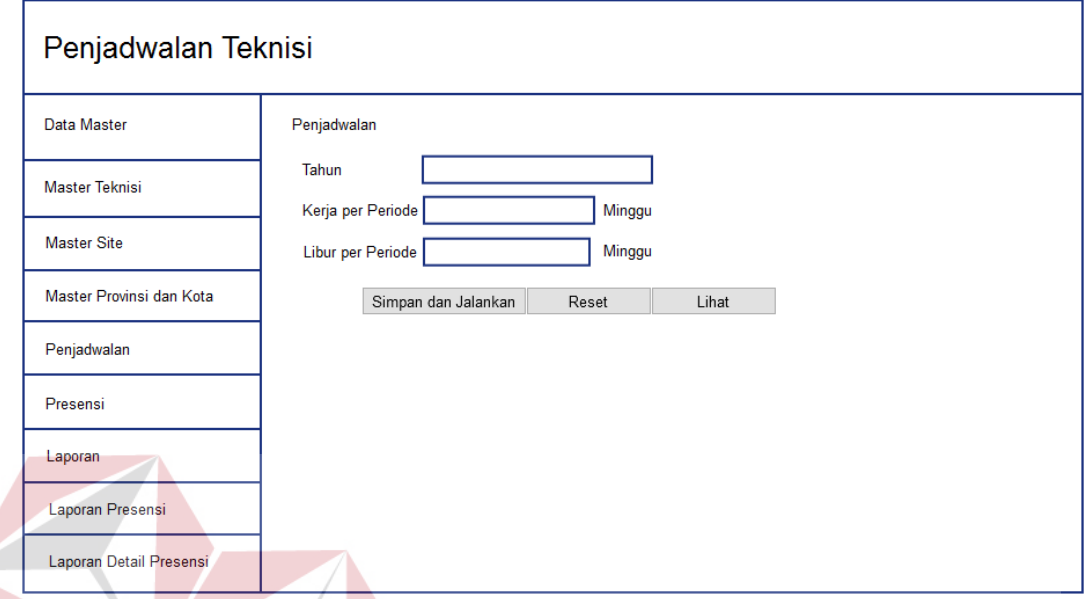

Gambar 3.22 Desain *Form* Penjadwalan

Pada Gambar 3.22 koordinator teknisi berfungsi untuk memproses penjadwalan teknisi dengan memasukkan tahun, kerja per periode dan libur per periode dan menekan tombol "Simpan dan Jalankan". Kemudian aplikasi akan memproses perhitungan menggunakan metode *Round Robin Tournament*, menyimpan data jadwal kerja teknisi ke dalam *database* dan menampilkan jadwal kerja teknisi. Tombol "Lihat" berfungsi untuk melihat jadwal teknisi yang terakhir kali diproses.

#### **6) Desain** *Form* **Presensi**

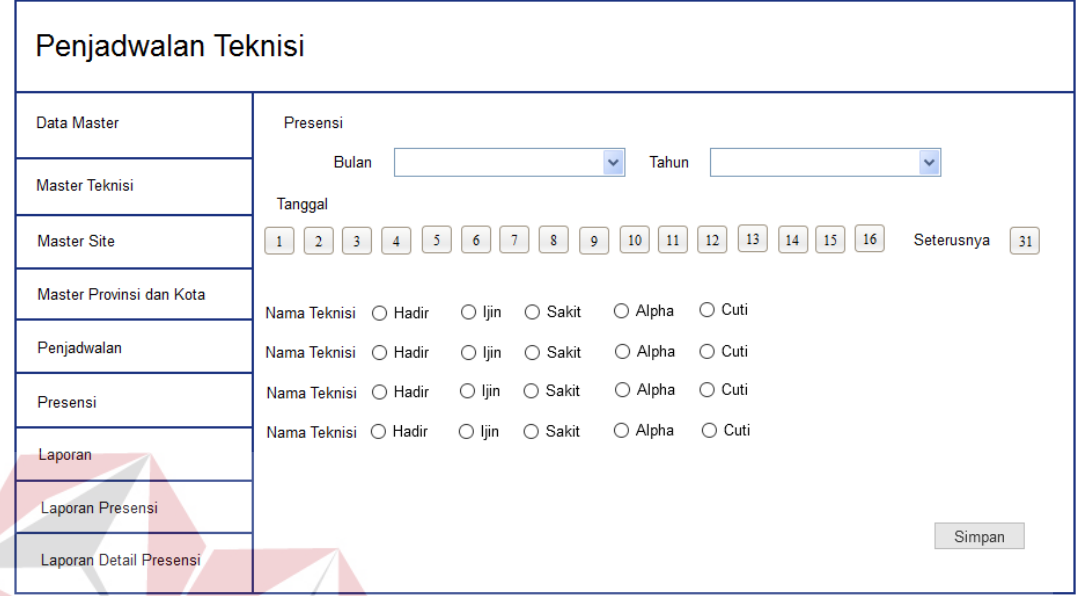

## Gambar 3.23 Desain *Form* Presensi

Gambar 3.23 menjelaskan fungsi f*orm* presensi yaitu memasukan data presensi teknisi. Pada *form* presensi *user* harus mengisi bulan dan tahun kemudian mengisi data-data presensi teknisi sesuai dengan tanggalnya kemudian tekan tombol "Simpan" untuk menyimpan data presensi teknisi.

## **b.** *Desain Output*

## **1) Desain Laporan Presensi**

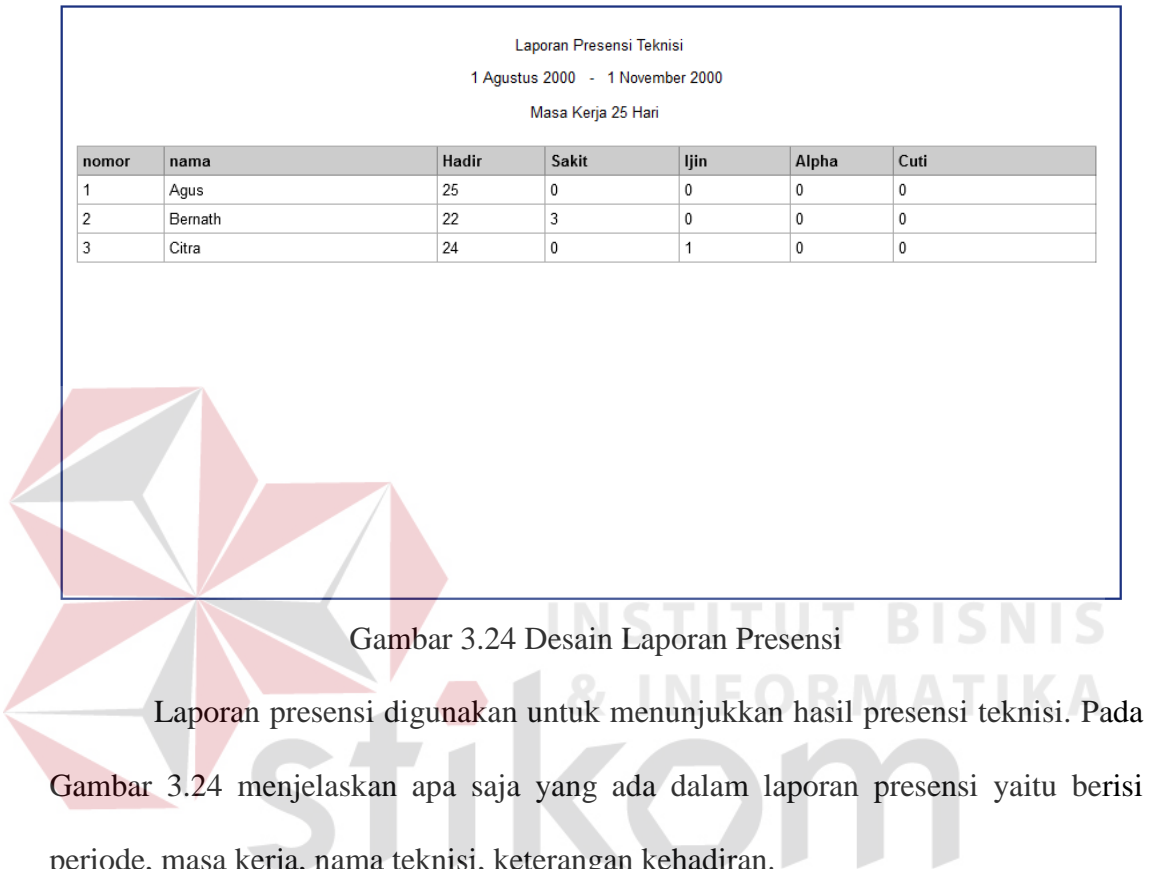

SURABAYA

periode, masa kerja, nama teknisi, keterangan kehadiran.

57

## **2) Desain Laporan Detil Presensi**

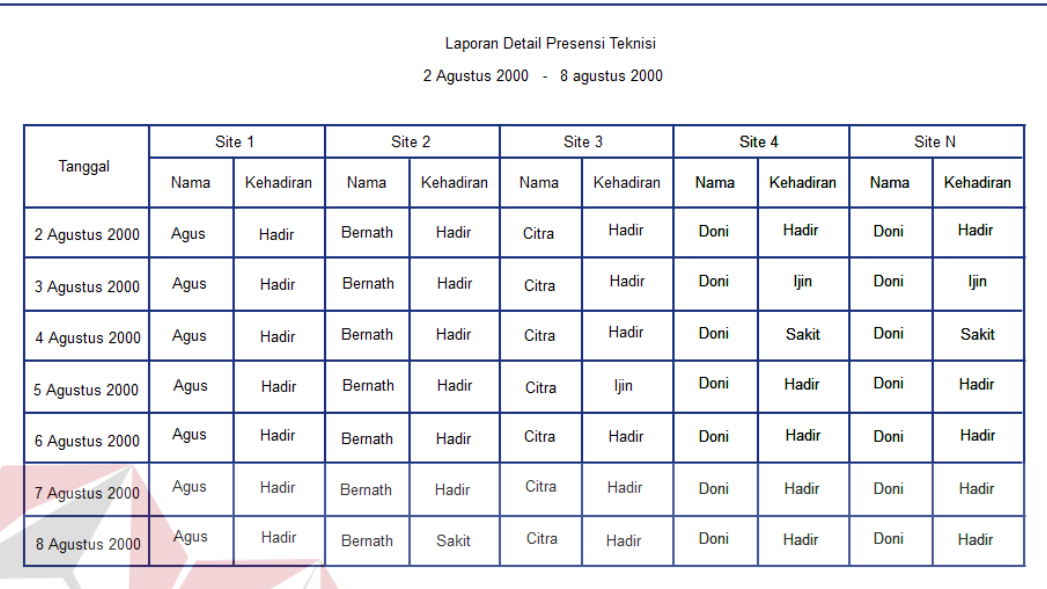

Gambar 3.25 Desain Laporan Detil Presensi

Laporan detil presensi digunakan untuk menunjukkan hasil detil presensi teknisi. Pada Gambar 3.25 menjelaskan apa saja yang ada dalam laporan detil presensi yaitu berisi periode, tanggal, nama teknisi, *site*, keterangan kehadiran.

SURABAYA

#### **3) Desain Laporan Penjadwalan**

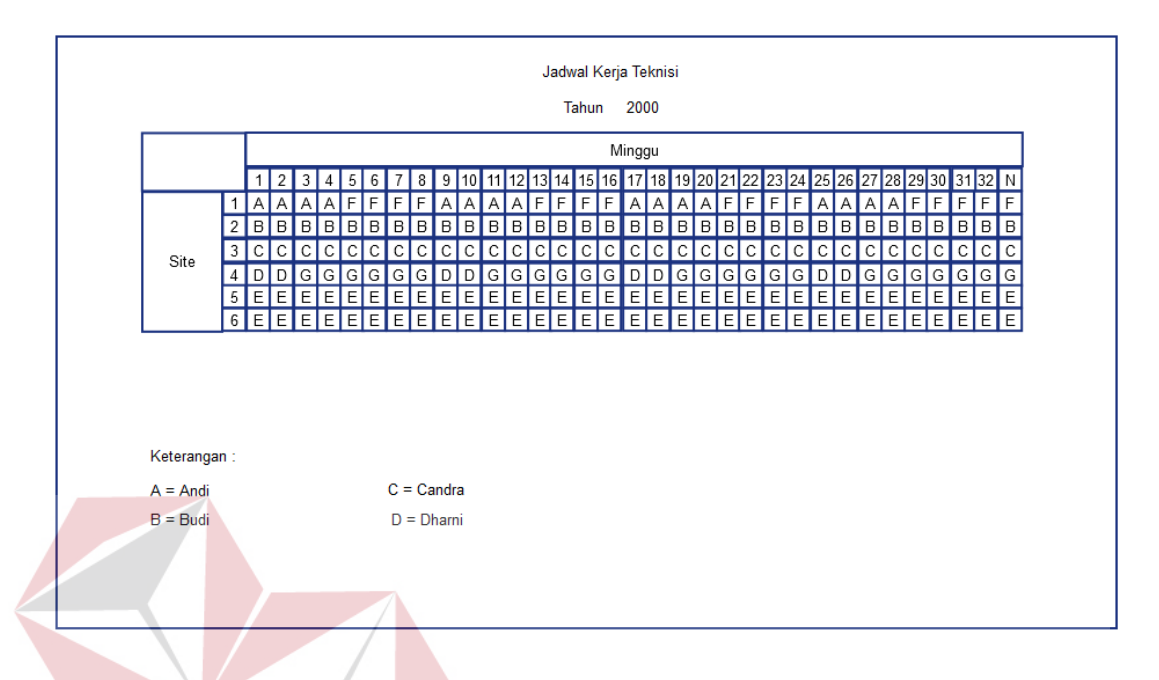

Gambar 3.26 Desain Laporan Penjadwalan

Laporan penjadwalan digunakan untuk menunjukkan hasil penjadwalan teknisi. Pada Gambar 3.26 menjelaskan apa saja yang ada dalam laporan penjadwalan teknisi yaitu berisi tahun, site, teknisi.

SURABAYA

#### **4) Desain Laporan Jadwal Teknisi**

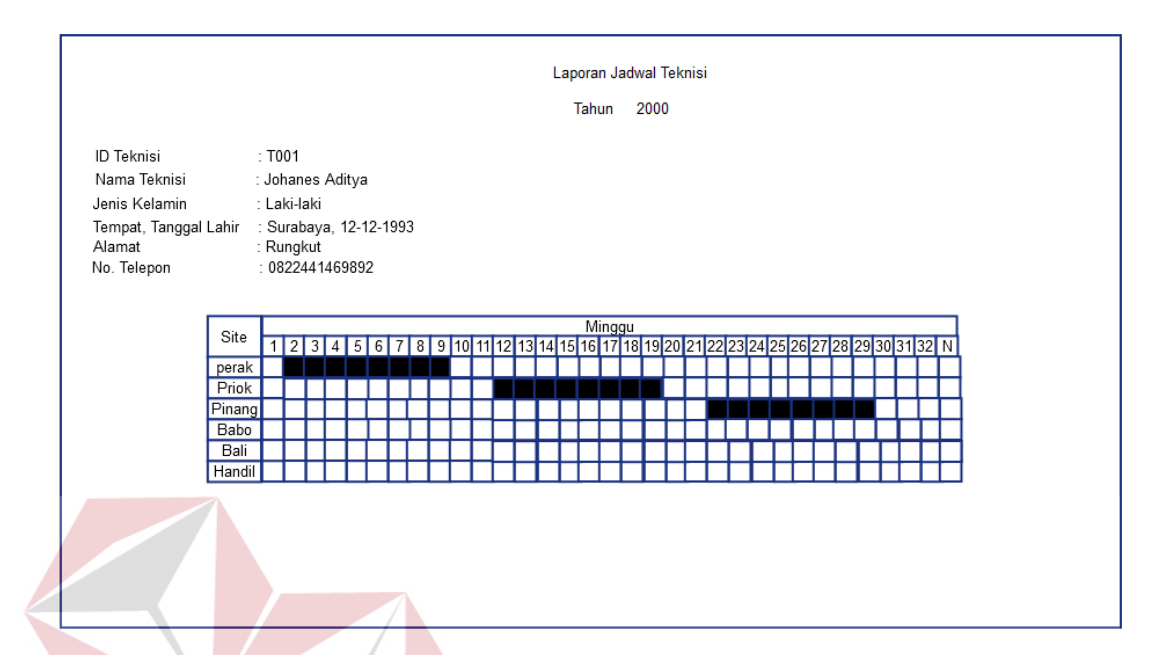

Gambar 3.27 Desain Laporan Jadwal Teknisi

Laporan jadwal teknisi digunakan untuk menunjukkan hasil penjadwalan perteknisi. Pada Gambar 3.27 menjelaskan apa saja yang ada dalam laporan penjadwalan teknisi yaitu berisi tahun, site, teknisi untuk perteknisi.

#### **3.4** *Construction*

## SURABAYA

Setelah langkah analisis dan perancangan sistem dilaksanakan, peneliti melakukan proses pembuatan aplikasi. Tahap ini dibagi menjadi dua proses, yaitu :

#### **3.4.1** *Coding*

Bahasa pemrograman yang digunakan yaitu PHP sedangkan *database-*nya menggunakan Postgresql. Menggunakan bahasa pemrograman dan *database* tersebut karena menyesuaikan aplikasi yang akan dibangun dengan sistem yang sudah ada di PT Orela *Shipyard*.

### **3.4.2** *Testing*

Pada tahap implementasi aplikasi/*testing*, peneliti mencoba meng-*input*-kan beberapa data yang mendukung dalam aplikasi ini, hal ini dilakukan untuk menguji *output* yang ada di dalam aplikasi apakah sudah sesuai dengan yang dinginkan. Prosesproses diatas akan menghasilkan program atau aplikasi yang telah teruji dengan kesesuaian sistem yang telah dirancang. Dalam hal ini dilakukan dengan menggunakan metode *black box testing*. Tabel 3.10 ini merupakan *test case* yang telah direncanakan pada saat uji coba desai

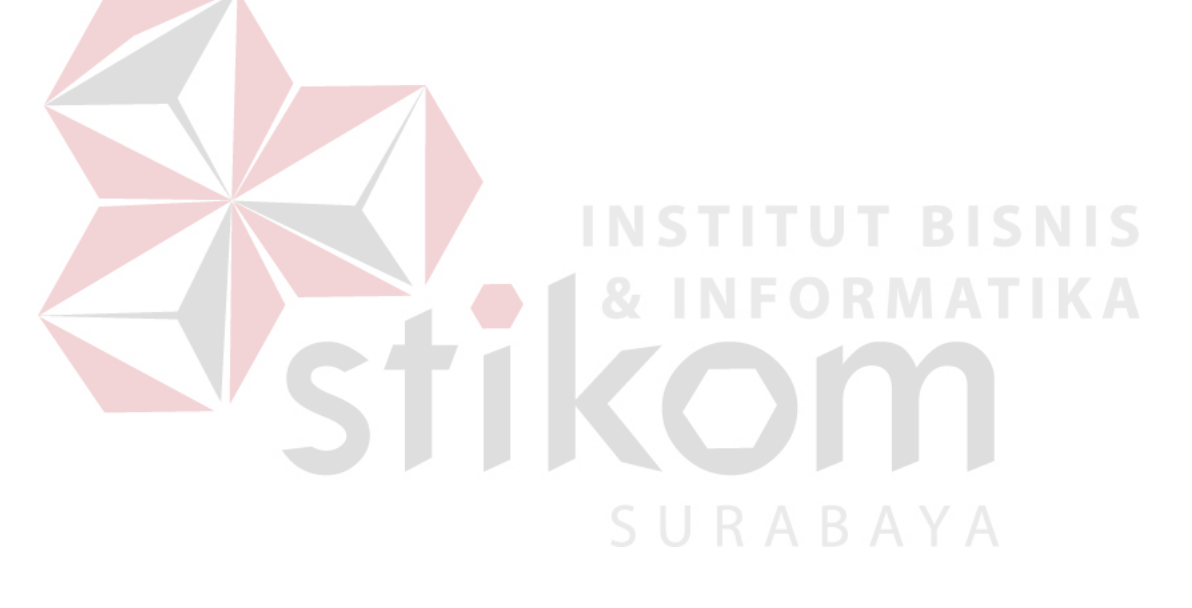

| Id teknisi | Id kota | Id_kota     | Nama_t | Alamat_teknisi   | No_telp_tekni | Email teknisi            | Tanggal_lahir | Agama    | Jenis_k  | status |
|------------|---------|-------------|--------|------------------|---------------|--------------------------|---------------|----------|----------|--------|
|            | lokasi  | _lahir      | eknisi |                  | si            |                          | _teknisi      | _teknisi | elamin   |        |
|            |         |             |        |                  |               |                          |               |          | _teknisi |        |
| T001       | K001    | <b>K001</b> | Rastra | Perak<br>Timur   | 082237485     | rastra@gmail.co          | 1991-01-01    | Islam    | Laki-    | Y      |
|            |         |             |        | II <sub>24</sub> | 38            | $\underline{\mathbf{m}}$ |               |          | Laki     |        |
| T002       | K001    | K002        | Andri  | Tenggilis        | 081347582     | Andri_s@gmail.           | 1993-01-19    | Islam    | Laki-    | Y      |
|            |         |             |        | Mejoyo S/4       | 32            | com                      |               |          | Laki     |        |
| T003       | K001    | K001        | Rio    | Semolo Rejo      | 085632131     | Rio_sonja@gma            | 1992-10-13    | Islam    | Laki-    | Y      |
|            |         |             |        | $VII-12$         | 23            | il.com                   |               |          | Laki     |        |

Tabel 3.10 Desain Data *Dummy* Master Teknisi

| Id site | Id kota | Nama_site     | No_telp_site   | Alamat site | status |
|---------|---------|---------------|----------------|-------------|--------|
| S001    | K001    | Priok Utara   | 02112939<br>12 | Priok Utara | Y      |
| S002    | K002    | Perak Abadi   | 03191283<br>3  | Perak       |        |
| S003    | K003    | Armada Rescue | 03419299<br>2  | Jl. Kencna  |        |

Tabel 3.11 Desain Data *Dummy* Master *Site*

Tabel 3.12 Desain Data *Dummy* Master Kota

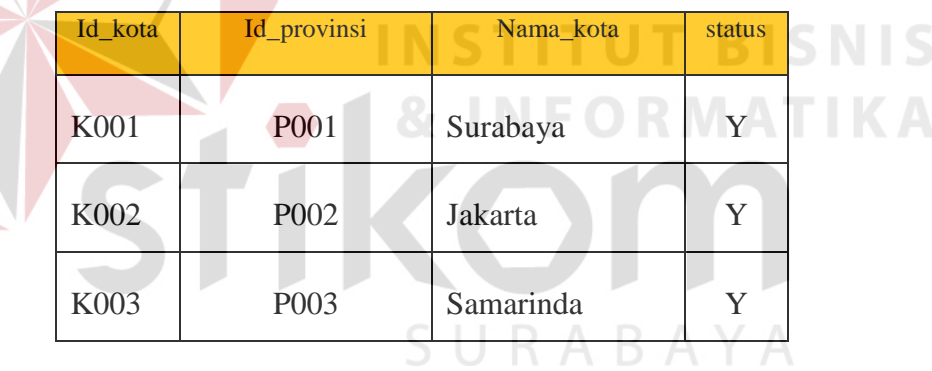

Tabel 3.13 Desain Data *Dummy* Master Provinsi

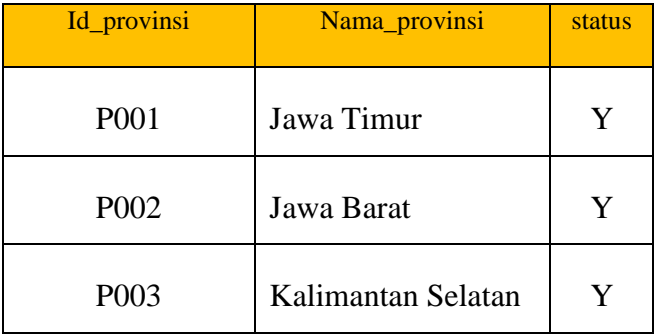

| Tanggal    | Id_teknisi  | Id_site          | Keterangan |
|------------|-------------|------------------|------------|
| 2016-06-20 | <b>T001</b> | S <sub>001</sub> | H          |
| 2016-06-21 | <b>T001</b> | S002             |            |
| 2016-06-21 | T002        | S001             | H          |
| 2016-06-23 | T003        | S001             | H          |

Tabel 3.14 Desain Data *Dummy* Jadwal

Tabel 3.15 *Test Case*

| N <sub>o</sub> | Tujuan                           | Input                                             | Output Diharapkan      |
|----------------|----------------------------------|---------------------------------------------------|------------------------|
| $\Delta$       | Menampilkan form master          | Menekan master site                               | Tampil menu site       |
|                | site                             |                                                   |                        |
|                |                                  |                                                   |                        |
| $\overline{2}$ | Tambah data site, isi data       | Memasukkan data<br>site                           | Tampil daftar site     |
|                | dapat dilihat pada Tabel         | pada form master site                             | yang ditambahkan       |
|                | 3.11                             | kemudian<br>menekan                               | pada tabel <i>site</i> |
|                |                                  | tombol simpan                                     |                        |
| 3              | Ubah data site, Isi data         | Menekan <i>icon</i> pensil                        | Data site berhasil     |
|                | dapat dilihat pada Tabel         | berwarna hijau pada tabel                         | diubah                 |
|                | 3.11                             | site, kemudian muncul                             |                        |
|                |                                  | data site pada form master                        |                        |
|                |                                  | site, kemudian menekan                            |                        |
|                |                                  | tombol simpah setelah                             |                        |
|                |                                  | mengubah data site                                |                        |
| 4              | Menghapus data <i>site</i> , Isi | Menekan <i>icon</i><br>silang                     | Data site berhasil     |
|                |                                  | data dapat dilihat pada berwarna merah pada tabel | dihapus                |
|                | <b>Tabel 3.11</b>                | site                                              |                        |

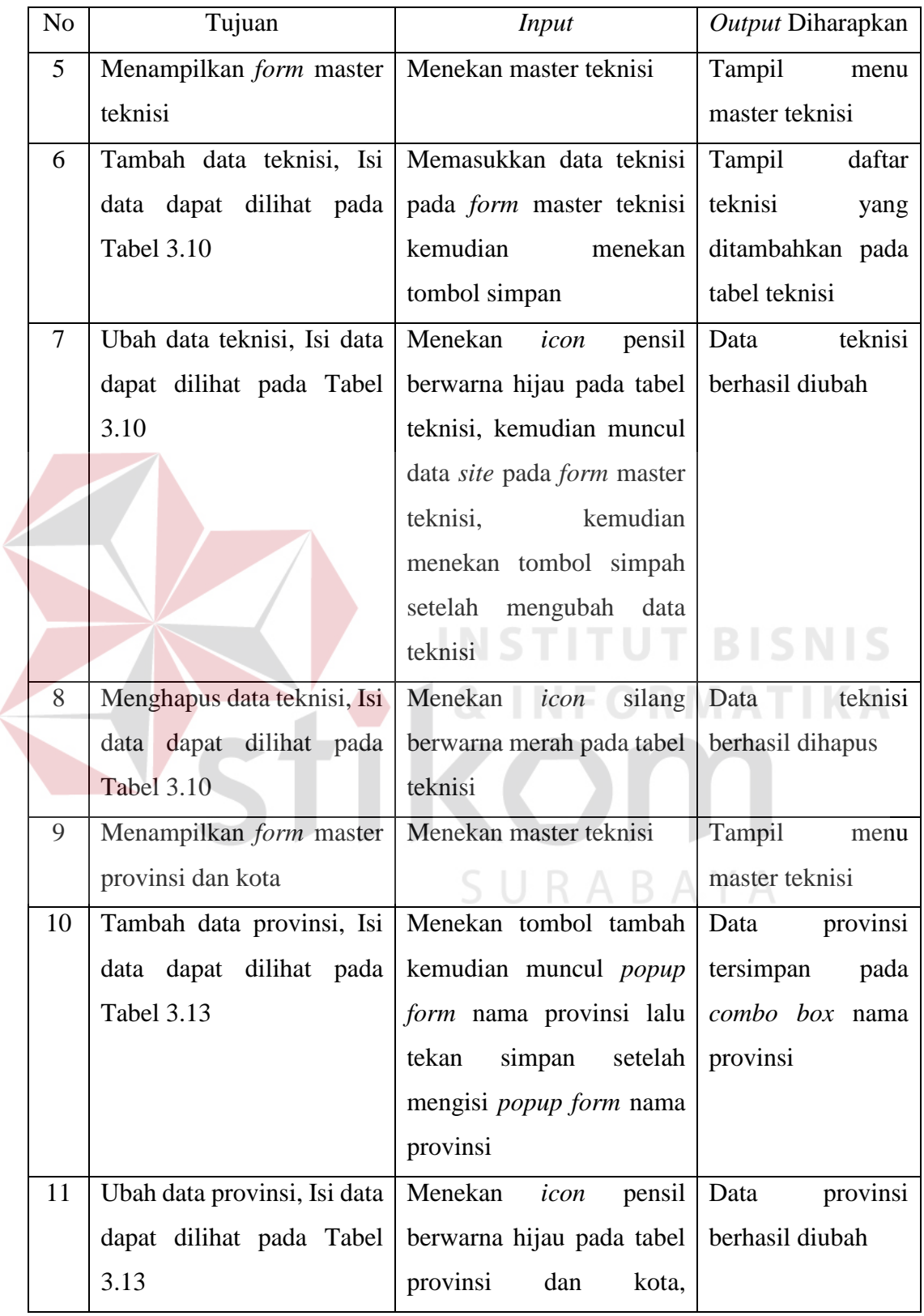

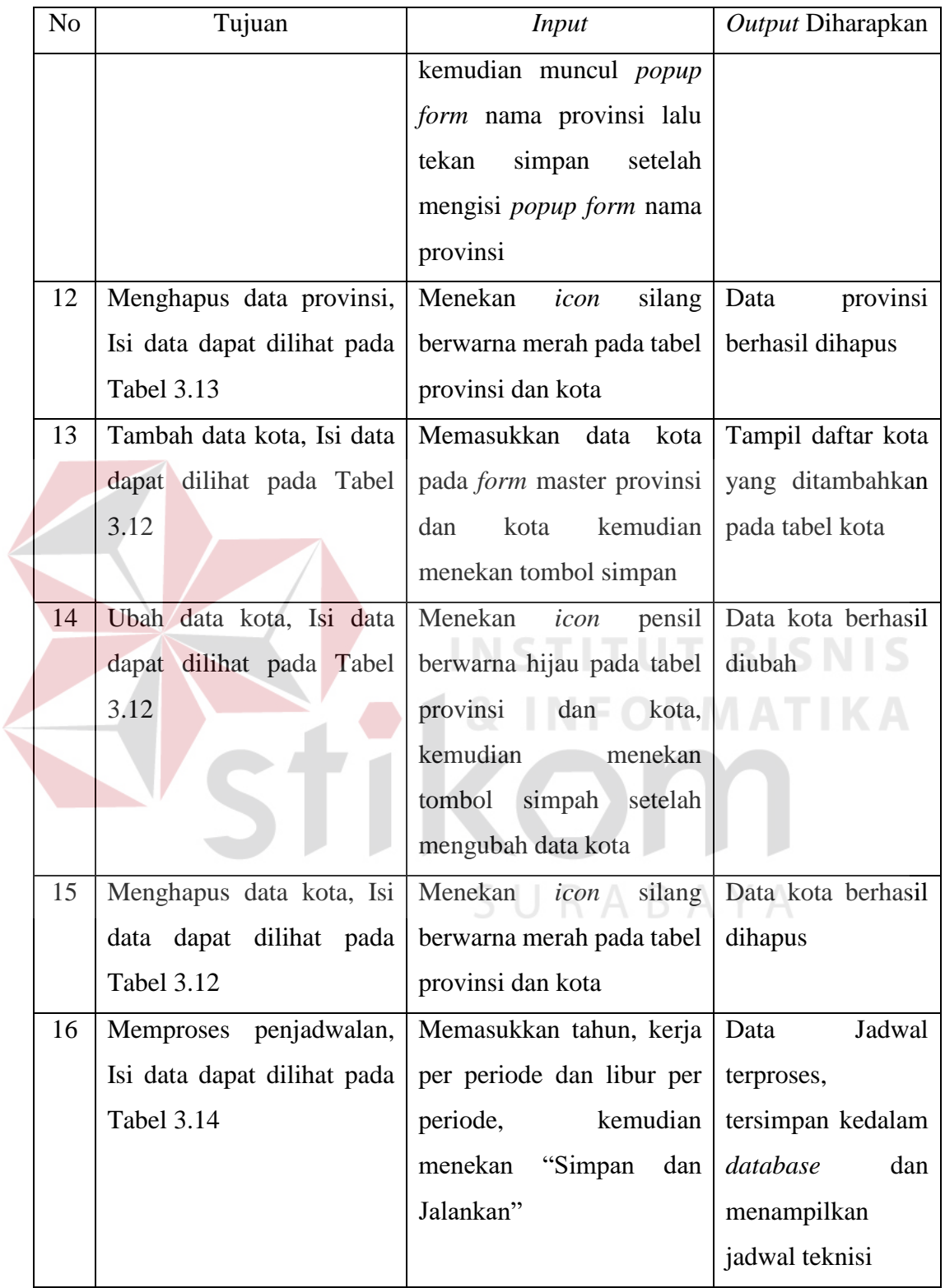

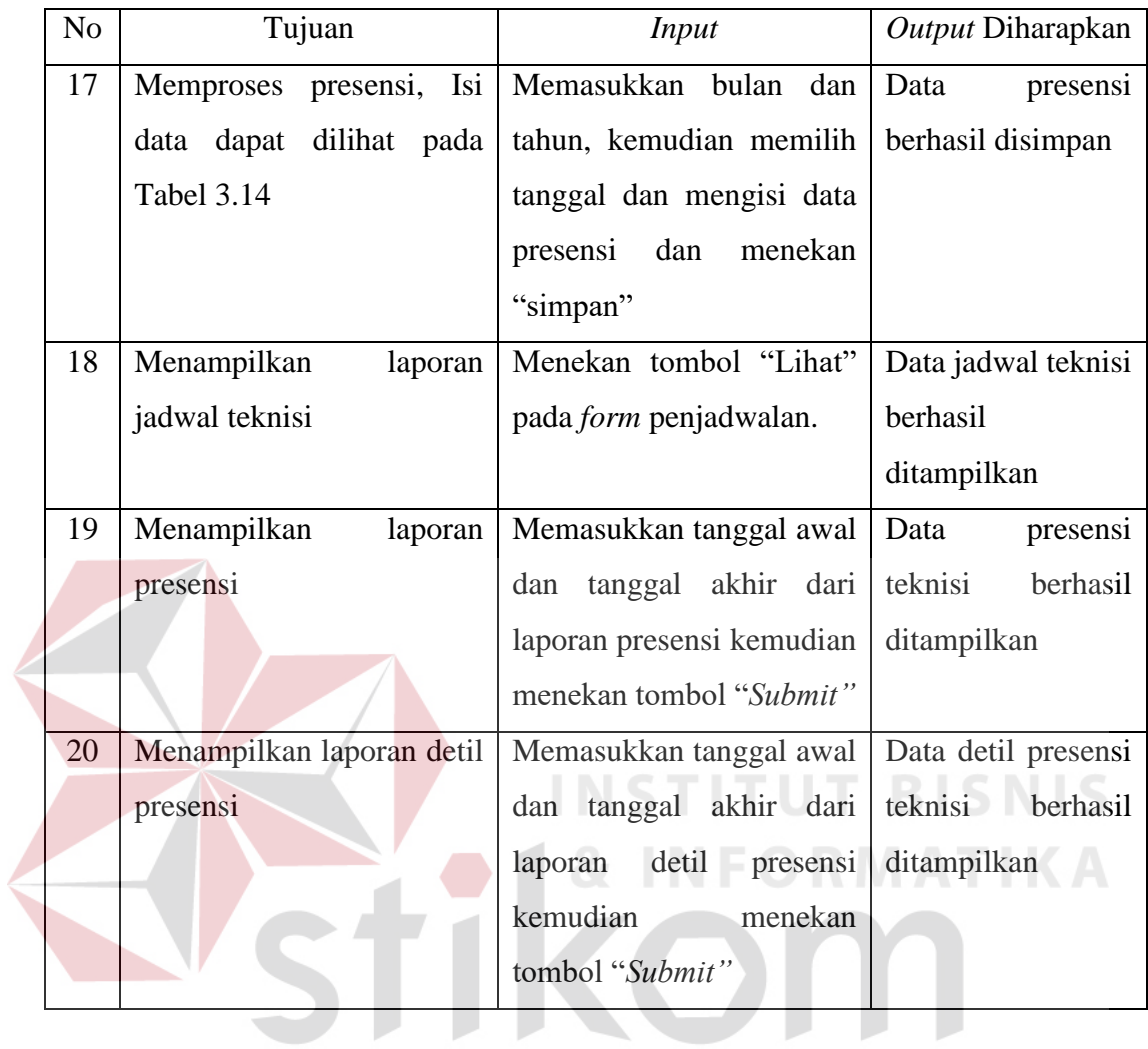

SURABAYA